## cisco.

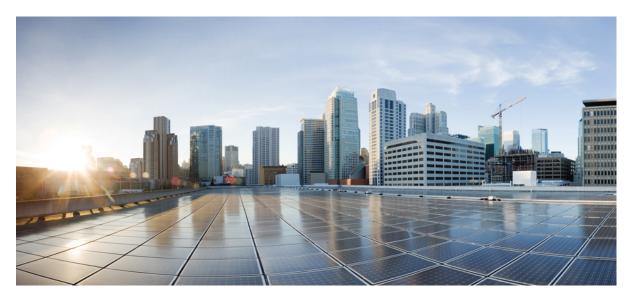

#### Modular QoS Command Reference for Cisco 8000 Series Routers

First Published: 2020-03-01 Last Modified: 2024-03-27

#### **Americas Headquarters**

Cisco Systems, Inc. 170 West Tasman Drive San Jose, CA 95134-1706 USA http://www.cisco.com Tel: 408 526-4000 800 553-NETS (6387) Fax: 408 527-0883 THE SPECIFICATIONS AND INFORMATION REGARDING THE PRODUCTS IN THIS MANUAL ARE SUBJECT TO CHANGE WITHOUT NOTICE. ALL STATEMENTS, INFORMATION, AND RECOMMENDATIONS IN THIS MANUAL ARE BELIEVED TO BE ACCURATE BUT ARE PRESENTED WITHOUT WARRANTY OF ANY KIND, EXPRESS OR IMPLIED. USERS MUST TAKE FULL RESPONSIBILITY FOR THEIR APPLICATION OF ANY PRODUCTS.

THE SOFTWARE LICENSE AND LIMITED WARRANTY FOR THE ACCOMPANYING PRODUCT ARE SET FORTH IN THE INFORMATION PACKET THAT SHIPPED WITH THE PRODUCT AND ARE INCORPORATED HEREIN BY THIS REFERENCE. IF YOU ARE UNABLE TO LOCATE THE SOFTWARE LICENSE OR LIMITED WARRANTY, CONTACT YOUR CISCO REPRESENTATIVE FOR A COPY.

The Cisco implementation of TCP header compression is an adaptation of a program developed by the University of California, Berkeley (UCB) as part of UCB's public domain version of the UNIX operating system. All rights reserved. Copyright © 1981, Regents of the University of California.

NOTWITHSTANDING ANY OTHER WARRANTY HEREIN, ALL DOCUMENT FILES AND SOFTWARE OF THESE SUPPLIERS ARE PROVIDED "AS IS" WITH ALL FAULTS. CISCO AND THE ABOVE-NAMED SUPPLIERS DISCLAIM ALL WARRANTIES, EXPRESSED OR IMPLIED, INCLUDING, WITHOUT LIMITATION, THOSE OF MERCHANTABILITY, FITNESS FOR A PARTICULAR PURPOSE AND NONINFRINGEMENT OR ARISING FROM A COURSE OF DEALING, USAGE, OR TRADE PRACTICE.

IN NO EVENT SHALL CISCO OR ITS SUPPLIERS BE LIABLE FOR ANY INDIRECT, SPECIAL, CONSEQUENTIAL, OR INCIDENTAL DAMAGES, INCLUDING, WITHOUT LIMITATION, LOST PROFITS OR LOSS OR DAMAGE TO DATA ARISING OUT OF THE USE OR INABILITY TO USE THIS MANUAL, EVEN IF CISCO OR ITS SUPPLIERS HAVE BEEN ADVISED OF THE POSSIBILITY OF SUCH DAMAGES.

Any Internet Protocol (IP) addresses and phone numbers used in this document are not intended to be actual addresses and phone numbers. Any examples, command display output, network topology diagrams, and other figures included in the document are shown for illustrative purposes only. Any use of actual IP addresses or phone numbers in illustrative content is unintentional and coincidental.

All printed copies and duplicate soft copies of this document are considered uncontrolled. See the current online version for the latest version.

Cisco has more than 200 offices worldwide. Addresses and phone numbers are listed on the Cisco website at www.cisco.com/go/offices.

Cisco and the Cisco logo are trademarks or registered trademarks of Cisco and/or its affiliates in the U.S. and other countries. To view a list of Cisco trademarks, go to this URL: https://www.cisco.com/c/en/us/about/legal/trademarks.html. Third-party trademarks mentioned are the property of their respective owners. The use of the word partner does not imply a partnership relationship between Cisco and any other company. (1721R)

© 2020-2024 Cisco Systems, Inc. All rights reserved.

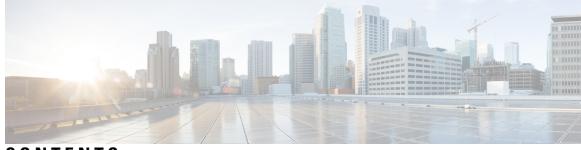

#### CONTENTS

| PREFACE   | Preface v                                                                            |
|-----------|--------------------------------------------------------------------------------------|
|           | Changes to This Document v                                                           |
|           | Communications, Services, and Additional Information v                               |
| CHAPTER 1 | Congestion Avoidance Commands 1                                                      |
|           | bandwidth remaining <b>2</b>                                                         |
|           | clear controller priority-flow-control statistics 4                                  |
|           | clear controller priority-flow-control watchdog statistics 5                         |
|           | hw-module profile npu memory buffer-extended bandwidth-congestion-detection enable 6 |
|           | hw-module profile npu memory buffer-extended bandwidth-congestion-protect enable 7   |
|           | hw-module profile priority-flow-control <b>8</b>                                     |
|           | hw-module profile qos voq-mode <b>10</b>                                             |
|           | queue-limit 12                                                                       |
|           | random-detect 15                                                                     |
|           | service-policy (interface) 17                                                        |
|           | service-policy (policy map class) 19                                                 |
|           | shape average <b>21</b>                                                              |
|           | show controllers 23                                                                  |
|           | show controllers npu packet-memory <b>28</b>                                         |
|           | show controllers npu priority-flow-control <b>31</b>                                 |
|           | show hw-module bandwidth-congestion-protect <b>32</b>                                |
| CHAPTER 2 | Congestion Management Commands 35                                                    |
|           | clear qos counters interface <b>36</b>                                               |
|           | conform-action <b>37</b>                                                             |
|           | decapsulate gue <b>39</b>                                                            |

exceed-action 40 nve 42 police rate 43 policy-map 45 priority (QoS) 47 show policy-map interface 48 show policy-map targets 53 show qos interface 55 violate-action 61 random-detect ecn 63

#### CHAPTER 3

#### QoS Classification Commands 65

cef pbts class 66 class-map 67 class (policy-map) 69 end-class-map 71 end-policy-map 72 match access-group 73 match dscp 75 match mpls experimental topmost 78 match precedence 80 match qos-group 82 set discard-class 84 set forward-class 86 set dscp 87 set mpls experimental 88 set precedence 89 set qos-group 91

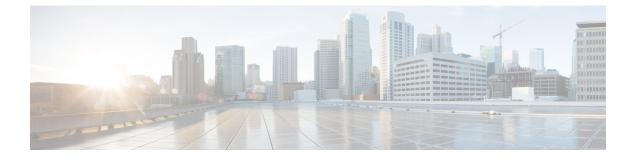

## **Preface**

This preface contains these sections:

- Changes to This Document, on page v
- · Communications, Services, and Additional Information, on page v

#### **Changes to This Document**

This table lists the technical changes made to this document since it was first released.

**Table 1: Changes to This Document** 

| Date          | Summary                                                             |
|---------------|---------------------------------------------------------------------|
| January 2022  | Republished with documentation updates for Release 7.3.3 features.  |
| February 2021 | Republished for Release 7.3.1.                                      |
| October 2020  | Republished for Release 7.2.12.                                     |
| August 2020   | Republished with documentation updates for Release 7.0.14 features. |
| March 2020    | Initial release of this document.                                   |

#### **Communications, Services, and Additional Information**

- To receive timely, relevant information from Cisco, sign up at Cisco Profile Manager.
- To get the business impact you're looking for with the technologies that matter, visit Cisco Services.
- To submit a service request, visit Cisco Support.
- To discover and browse secure, validated enterprise-class apps, products, solutions and services, visit Cisco Marketplace.
- To obtain general networking, training, and certification titles, visit Cisco Press.

• To find warranty information for a specific product or product family, access Cisco Warranty Finder.

#### **Cisco Bug Search Tool**

Cisco Bug Search Tool (BST) is a web-based tool that acts as a gateway to the Cisco bug tracking system that maintains a comprehensive list of defects and vulnerabilities in Cisco products and software. BST provides you with detailed defect information about your products and software.

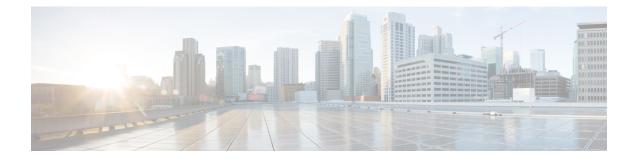

## **Congestion Avoidance Commands**

- bandwidth remaining, on page 2
- clear controller priority-flow-control statistics, on page 4
- clear controller priority-flow-control watchdog statistics, on page 5
- hw-module profile npu memory buffer-extended bandwidth-congestion-detection enable, on page 6
- hw-module profile npu memory buffer-extended bandwidth-congestion-protect enable, on page 7
- hw-module profile priority-flow-control, on page 8
- hw-module profile qos voq-mode, on page 10
- queue-limit, on page 12
- random-detect, on page 15
- service-policy (interface), on page 17
- service-policy (policy map class), on page 19
- shape average, on page 21
- show controllers, on page 23
- show controllers npu packet-memory, on page 28
- show controllers npu priority-flow-control, on page 31
- show hw-module bandwidth-congestion-protect , on page 32

#### bandwidth remaining

To specify how to allocate leftover bandwidth to various classes, use the **bandwidth remaining** command in policy map class configuration mode. To return to the system defaults, use the **no** form of this command.

bandwidth remaining [{ratio ratio-value}]
no bandwidth remaining [{ratio ratio-value}]

**Syntax Description** ratio ratio-value Specifies the amount of guaranteed bandwidth, based on a bandwidth ratio value. Range is 1 to 63 for main interfaces, and 1 to 255 for subinterfaces. No bandwidth is specified. **Command Default** Policy map class configuration **Command Modes Command History** Release Modification Release 7.0.12 This command was introduced. Bandwidth, bandwidth remaining, and shaping commands can be configured together in the same class. **Usage Guidelines** Ŵ Note The **bandwidth remaining** command is supported only in the egress direction. The available bandwidth is equally distributed among those queueing classes that do not have the remaining bandwidth explicitly configured. The **bandwidth remaining** command is used to proportionally allocate bandwidth to the particular classes, but there is no reserved bandwidth capacity. On egress, if the **bandwidth remaining** command is not present, then the bandwidth is shared equally among the configured queueing classes present in the policy-map. Task ID Task Operations ID read. qos write **Examples** This example shows how the remaining bandwidth is shared by classes class1 and class2 in a 20:80 ratio. RP/0/RP0/CPU0:router(config) #policy-map policy1 RP/0/RP0/CPU0:router(config-pmap)#class class1 RP/0/RP0/CPU0:router(config-pmap-c) #bandwidth remaining ratio 20 RP/0/RP0/CPU0:router(config-pmap-c)#exit RP/0/RP0/CPU0:router(config-pmap)#class class2 RP/0/RP0/CPU0:router(config-pmap-c)#bandwidth remaining ratio 80

#### Modular QoS Command Reference for Cisco 8000 Series Routers

RP/0/RP0/CPU0:router(config-pmap-c)#exit
RP/0/RP0/CPU0:router(config-pmap)#exit

### clear controller priority-flow-control statistics

To clear priority flow control statistics on an interface on a per-port or a per-traffic-class, per-port basis, use the **clear controller priority-flow-control statistics** command in XR EXEC mode.

clear controllers interface-type interfacepath-id priority-flow-control statistics traffic-class tc

| Syntax Description | traffic class                 | s <i>tc</i> —Traffic class to be cleared |  |  |  |
|--------------------|-------------------------------|------------------------------------------|--|--|--|
| Command Default    | No default behavior or values |                                          |  |  |  |
| Command Modes      | XR EXEC n                     | XR EXEC mode                             |  |  |  |
| Command History    | Release                       | Modification                             |  |  |  |
|                    | Release 7.0.11                | This command was introduced.             |  |  |  |
|                    | -                             |                                          |  |  |  |

Usage Guidelines None

#### Example

This example shows a sample for the **clear controllers priority-flow-control statistics** command to clear statistics for traffic class 3:

Router#clear controller FourHundredGigE0/0/0/0 priority-flow-control statistics traffic-class 3

## clear controller priority-flow-control watchdog statistics

To clear priority flow control watchdog statistics on an interface on a per-port or a per-traffic-class, per-port basis, use **clear controller priority-flow-control watchdog-stats** command in XR EXEC mode.

clear controllers interface-type interfacepath-id priority-flow-control watchdog-stats traffic-class tc

| traffic class tc —Traffic class to be cleared |                              |  |  |  |
|-----------------------------------------------|------------------------------|--|--|--|
| - XR EXEC r                                   | XR EXEC mode                 |  |  |  |
| Release                                       | Modification                 |  |  |  |
| Release<br>7.0.11                             | This command was introduced. |  |  |  |
|                                               | XR EXEC 1 Release            |  |  |  |

Usage Guidelines

#### Example

None

This example shows how to clear priority flow control watchdog statistics for traffic class 3 on a FourHundredGigE 0/0/0/0 interface.

Router#clear controller FourHundredGigE 0/0/0/0 priority-flow-control watchdog-stats traffic-class 3

## hw-module profile npu memory buffer-extended bandwidth-congestion-detection enable

To enable the ability to detect High Bandwidth Memory (HBM) congestion when you configure PFC in the buffer-extended mode, use the **hw-module profile npu memory buffer-extended bandwidth-congestion-detection enable** command in the XR Config mode.

To disable this feature, use the **no** form of this command.

hw-module profile npu memory buffer-extended location *lc* bandwidth-congestion-detection enable

| Syntax Description | locatio         | on <i>lc</i> —I<br>locati |                               |          |
|--------------------|-----------------|---------------------------|-------------------------------|----------|
| Command Default    | This fe         | ature is d                | isabled by default.           |          |
| Command Modes      | XR Co           | onfig mod                 | e                             |          |
| Command History    | Relea           | se M                      | odification                   | -        |
|                    | Releas<br>7.5.3 | se Tl                     | nis command was introduced.   | -        |
| Usage Guidelines   | No spe          | cific guid                | elines impact the use of this | command. |
| Task ID            | Task<br>ID      | Operatio                  | n                             |          |
|                    | qos             | read,<br>write            | _                             |          |

The following example shows how to enable the detection of HBM congestion when packets are egressing from an interface.

Router#config Router(config)#hw-module profile npu buffer-extended location 0/6/CPU0 bandwidth-congestion-detection enable Router(config)#commit Router(config)#exit

## hw-module profile npu memory buffer-extended bandwidth-congestion-protect enable

To enable triggering of global pause frames (X-off) whenever there's HBM congestion in the buffer-extended mode, use the **hw-module profile npu memory buffer-extended bandwidth-congestion-protect enable** command in the XR Config mode.

To disable this feature, use the no form of this command.

hw-module profile npu memory buffer-extended location *lc* bandwidth-congestion-protect enable

| Syntax Description |                   | <i>lc</i> —Line card<br>location                                          |                                                                                                    |
|--------------------|-------------------|---------------------------------------------------------------------------|----------------------------------------------------------------------------------------------------|
| Command Default    | This featur       | e is disabled by default.                                                 |                                                                                                    |
| Command Modes      | XR Config         | mode                                                                      |                                                                                                    |
| Command History    | Release           | Modification                                                              |                                                                                                    |
|                    | Release<br>7.5.4  | This command was introduced.                                              |                                                                                                    |
| Usage Guidelines   | command f         |                                                                           | <b>nory buffer-extended bandwidth-congestion-protect enable</b><br>red headroom values exceeding 6144000 bytes could result in<br>ed. |
|                    |                   | eload the line card for the hw-moon-<br>congestion-protect enable commons | lule profile npu memory buffer-extended nand to take effect.                                                                          |
| Task ID            | Task Op<br>ID     | eration                                                                   |                                                                                                    |
|                    | qos rea<br>wr     | . '                                                                       |                                                                                                    |
|                    |                   | ing example shows how to enable<br>M congestion.                          | he triggering of global pause frames (X-off) whenever                                                                                 |
|                    | Router# <b>co</b> | nfig                                                                      |                                                                                                    |

Router(config) #hw-module profile npu buffer-extended location 0/1/CPU0 bandwidth-congestion-protect enable Router(config) #commit

#### hw-module profile priority-flow-control

To configure PFC threshold values, use the **hw-module profile priority-flow-control** command in XR Config mode. You can configure the values either in the **buffer-internal** mode or the **buffer-extended** mode. To return to the system defaults, use the **no** form of this command.

To disable this feature, use the no form of this command.

**hw-module profile priority-flow-control location** *lc* [ **buffer-extended traffic-class** *value* **pause-threshold** *value unit* ] **buffer-internal traffic-class** *value* **pause-threshold** *value unit* **headroom** *value unit* ] **headroom** *value unit* ] **max-threshold** *value unit* **headroom** *value unit* ] **probability-percentage** *value unit* ] ]

For 88-LC0-36FH-M line cards:

**hw-module profile priority-flow-control location** <*lc*> [ **buffer-extended traffic-class** *value* **pause-threshold** *value unit* [ **headroom** *value unit* ] ]

| Syntax Description | location                                                         | < <i>lc</i> >—Line card location                                                                                                    |  |  |  |  |  |
|--------------------|------------------------------------------------------------------|----------------------------------------------------------------------------------------------------|--|--|--|--|--|
|                    | <b>buffer-extended</b> traffic-class<br>— value from 0 through 7 |                                                                                                    |  |  |  |  |  |
|                    |                                                                  | Sets PFC threshold values for long-reach PFC deployments. You can configure the following parameters using the <b>buffer-extended</b> option:  |  |  |  |  |  |
|                    |                                                                  | <i>pause-threshold</i> — pause-threshold for traffic class in ms or us and in KB or MB for 88-LC0-36FH-M line cards.                           |  |  |  |  |  |
|                    |                                                                  | For 88-LC0-36FH-M line cards, also configure:                                                                                                  |  |  |  |  |  |
|                    |                                                                  | eadroom —headroom for traffic class in KB or MB                                                                                                |  |  |  |  |  |
|                    | buffer-internal                                                  | traffic-class<br>— value from 0 through 7                                                                                                    |  |  |  |  |  |
|                    |                                                                  | Sets PFC threshold values for short-reach PFC deployments. You can configure the following parameters using the <b>buffer-internal</b> option: |  |  |  |  |  |
|                    |                                                                  | <b>traffic-class</b> — value from 0 through 7                                                                                                  |  |  |  |  |  |
|                    |                                                                  | pause-threshold — pause-threshold for traffic class in bytes                                                                                   |  |  |  |  |  |
|                    |                                                                  | headroom — headroom for traffic class in bytes                                                                                                 |  |  |  |  |  |
|                    |                                                                  | ecn — Explicit Congestion Notification (ECN) threshold in bytes                                                                                |  |  |  |  |  |
|                    |                                                                  | From                                                                                                    |  |  |  |  |  |
| command Default    | No default behavi                                                | ior or values.                                                                                                    |  |  |  |  |  |
| command Modes      | XR Config                                                        |                                                                                                    |  |  |  |  |  |
| command History    | Release                                                          | Modification                                                                                                    |  |  |  |  |  |
|                    | Release 7.0.11                                                   | This command was introduced.                                                                                                    |  |  |  |  |  |
|                    |                                                                  |                                                                                                    |  |  |  |  |  |

| Release        | Modification                  |
|----------------|-------------------------------|
| Release 7.3.1  | This command isn't supported. |
| Release 7.3.15 | This command is supported.    |

**Usage Guidelines** 

• If you add a new traffic class and configure PFC threshold values for the first time on that traffic class, you must reload the line card.

| ID | Task<br>ID | Operations     |  |
|----|------------|----------------|--|
|    | qos        | read,<br>write |  |

#### **Examples**

This example shows how to configure the PFC threshold values using the buffer-internal mode.

RP/0/RP0/CPU0:router(config) #hw-module profile priority-flow-control location 0/1/CPU0 RP/0/RP0/CPU0:router(config-pfc-loc) #buffer-internal traffic-class 3 pause-threshold 403200 bytes headroom 441600 bytes ecn 224640 bytes

RP/0/RP0/CPU0:router(config-pfc-loc)#buffer-internal traffic-class 4 pause-threshold 403200 bytes headroom 441600 bytes ecn 224640 bytes

RP/0/RP0/CPU0:router(config-pfc-loc)#commit

This example shows how to configure the PFC threshold values using the buffer-extended mode.

```
RP/0/RP0/CPU0:router(config) #hw-module profile priority-flow-control location 0/6/0/1
RP/0/RP0/CPU0:router(config-pfc-loc) #buffer-extended traffic-class 3 pause-threshold 10 ms
RP/0/RP0/CPU0:router(config-pfc-loc) #buffer-extended traffic-class 4 pause-threshold 10 ms
RP/0/RP0/CPU0:router(config-pfc-loc) #commit
```

The following example shows how to configure PFC in buffer-internal mode with custom values for all parameters including **max-threshold** and **probability-percentage**.

Router(config)#hw-module profile priority-flow-control location 0/6/01 Router(config-pfc-loc)#buffer-internal traffic-class 3 pause-threshold 1574400 bytes headroom 1651200 bytes ecn 629760 bytes max-threshold 1416960 bytes probability-percentage 50

Router(config-pfc-loc) #buffer-internal traffic-class 4 pause-threshold 1574400 bytes headroom 1651200 bytes ecn 629760 bytes max-threshold 1416960 bytes probability-percentage 50 Router(config-pfc-loc)#commit

## hw-module profile qos voq-mode

To configure the VOQ mode value or the fair VOQ mode value, use the hw-module profile qos voq-mode command in XR Config mode. To disable this mode, use the no form of the command. You can configure the normal VOQ mode value from 8 (default value) to 4 or conversely from 4 to 8.

hw-module profile qos voq-mode [4 | 8 | fair-4 | fair-8]

| Syntax Description | 4 Indicates the normal VOQ mode to configure to 4.                                                                                                    |  |  |  |  |  |  |
|--------------------|----------------------------------------------------------------------------------------------------|--|--|--|--|--|--|
|                    | 8 Indicates the normal VOQ mode to configure to 8.                                                                                                    |  |  |  |  |  |  |
|                    | fair-4 Indicates the fair VOQ mode to configure to fair-4.                                                                                                    |  |  |  |  |  |  |
|                    | fair-8 Indicates the fair VOQ mode to configure to fair-8.                                                                                                    |  |  |  |  |  |  |
| Command Default    | The default normal VOQ mode value is 8.                                                                                                    |  |  |  |  |  |  |
| Command Modes      | XR Config mode                                                                                                    |  |  |  |  |  |  |
| Command History    | Release Modification                                                                                                    |  |  |  |  |  |  |
|                    | ReleaseThis command was introduced.7.0.12                                                                                                    |  |  |  |  |  |  |
|                    | Release 7.3.3 The option to configure fair VOQ mode was introduced.                                                                                                    |  |  |  |  |  |  |
| Usage Guidelines   | The default normal VOQ mode value is 8. To change the value to 4, you must:                                                                                                    |  |  |  |  |  |  |
|                    | 1. Configure hw-module profile qos voq-mode 4 and commit.                                                                                                    |  |  |  |  |  |  |
|                    | 2. Remove the queuing service-policy from all interfaces including main interface, subinterface, and bundle.                                                                                                    |  |  |  |  |  |  |
|                    | 3. Run reload location all to reload all nodes on your router.                                                                                                    |  |  |  |  |  |  |
|                    |                                                                                                    |  |  |  |  |  |  |
|                    | <b>Note</b> Because this mode supports a maximum of four VOQs, egress policy matches only on queues 7, 6, 5, and 0.                                                                                                    |  |  |  |  |  |  |
|                    | After you commit the <i>hw-module</i> configuration, you <b>must</b> reload the chassis immediately before proceeding with any other operation. Else, existing configurations on the chassis may be affected, leading to unexpected behavior. |  |  |  |  |  |  |
| Task ID            | Task Operation<br>ID                                                                                                    |  |  |  |  |  |  |

qos read, write

The following example shows how to enable VOQ mode value 4 on the router.

```
RP/0/RP0/CPU0:router#config
RP/0/RP0/CPU0:router(config)#hw-module profile
RP/0/RP0/CPU0:router(config)#hw-module profile qos
RP/0/RP0/CPU0:router(config)#hw-module profile voq-mode 4
RP/0/RP0/CPU0:router(config)#commit
RP/0/RP0/CPU0:router#reload location all
```

The following example shows how to configure fair-4 VOQ mode:

```
RP/0/RP0/CPU0:router#config
RP/0/RP0/CPU0:router(config)#hw-module profile
RP/0/RP0/CPU0:router(config)#hw-module profile qos
RP/0/RP0/CPU0:router(config)#hw-module profile voq-mode fair-4
RP/0/RP0/CPU0:router(config)#commit
RP/0/RP0/CPU0:router#reload location all
```

## queue-limit

To specify or modify the maximum number of packets the queue can hold for a class policy configured in a policy map for each port, use the **queue-limit** command in policy map class configuration mode. To remove the queue packet limit from a class, use the **no** form of this command.

**queue-limit** value [unit] / percent <1-100> / discard-class value <0-1> unit no queue-limit

| Syntax Description | value                                                                                    | Maximum                                                                                                    | threshold for tail drop in bytes. Range is from 1 to 4294967295.                         |  |  |  |
|--------------------|------------------------------------------------------------------------------------------|----------------------------------------------------------------------------------------------------|------------------------------------------------------------------------------------------|--|--|--|
|                    | <i>unit</i> (Optional) Units for the queue limit value. Values can be:<br>• bytes —bytes |                                                                                                    |                                                                                          |  |  |  |
|                    |                                                                                          |                                                                                                    |                                                                                          |  |  |  |
|                    |                                                                                          | • mbyte                                                                                                    | es —megabytes                                                                            |  |  |  |
|                    |                                                                                          | • ms —                                                                                                    | milliseconds                                                                             |  |  |  |
|                    |                                                                                          |                                                                                                    | • packets —packets (default)                                                             |  |  |  |
|                    |                                                                                          | • <b>us</b> —r                                                                                                    | nicroseconds                                                                             |  |  |  |
|                    |                                                                                          | Note                                                                                                    | When the specified <i>units</i> is packets, packets are assumed to be 256 bytes in size. |  |  |  |
|                    | percent                                                                                  | (Optional) Allows you to specify queue limit thresholds as a percentage of the total buff<br>limit for each port. This makes your provisioning model simpler and makes it easier for<br>to adjust the queue burst limit, irrespective of the queue's service rate. |                                                                                          |  |  |  |
|                    | discard-class                                                                            | <i>uss</i> (Optional) Allows you to configure dual queue limit thresholds for high priority an priority. This option was introduced in Release 7.0.12.                                                                                                    |                                                                                          |  |  |  |
|                    |                                                                                          | value                                                                                                    |                                                                                          |  |  |  |
|                    |                                                                                          | • 0 —hi                                                                                                    | gher priority flow                                                                       |  |  |  |
|                    |                                                                                          | • 1 —lo                                                                                                    | wer priority flow                                                                        |  |  |  |
|                    |                                                                                          | (Optional)                                                                                                    | Units for the queue limit value. Values can be:                                          |  |  |  |
|                    |                                                                                          | • bytes                                                                                                    | —bytes                                                                                   |  |  |  |
|                    |                                                                                          | • kbyte                                                                                                    | s —kilobytes                                                                             |  |  |  |
|                    |                                                                                          | • mbyte                                                                                                    | es —megabytes                                                                            |  |  |  |
|                    |                                                                                          | • ms —                                                                                                    | milliseconds                                                                             |  |  |  |
|                    |                                                                                          | • packe                                                                                                    | ts —packets (default)                                                                    |  |  |  |
|                    |                                                                                          | • <b>us</b> —r                                                                                                    | nicroseconds                                                                             |  |  |  |
|                    |                                                                                          |                                                                                                    |                                                                                          |  |  |  |

Modular QoS Command Reference for Cisco 8000 Series Routers

| Command Default  |                                                                                            |                                                             |                                                                                              |                                                         |                                    |                                                                                                    |  |
|------------------|--------------------------------------------------------------------------------------------|-------------------------------------------------------------|----------------------------------------------------------------------------------------------|---------------------------------------------------------|------------------------------------|----------------------------------------------------------------------------------------------------|--|
| Command Modes    |                                                                                            |                                                             |                                                                                              |                                                         |                                    |                                                                                                    |  |
| Command History  | Relea                                                                                      | se                                                          |                                                                                              |                                                         |                                    | Modification                                                                                                    |  |
|                  | Relea                                                                                      | se 7.0.12                                                   |                                                                                              |                                                         |                                    | This command was introduced.                                                                                                    |  |
| Usage Guidelines | shape                                                                                      | average, ba                                                 | ndwidth or band                                                                              |                                                         | ccept for the de                   | f the following commands: <b>priority</b> , fault class. The default value is 6                                                                           |  |
|                  | The <b>queue-limit</b> command is supported only in the egress direction.                  |                                                             |                                                                                              |                                                         |                                    |                                                                                                    |  |
|                  | servico<br>class.<br>Tail dr                                                               | ed by the sch<br>When that th                               | eduling mechanis<br>reshold is reached<br>estion avoidance t                                 | m. The <b>queue-limit</b><br>l, enqueued packets t      | command def                        | reserved for the class until they are<br>ines the maximum threshold for a<br>ue result in tail drop (packet drop).<br>virtual output queue is full, until |  |
|                  | Use the <b>show qos interface</b> command to display the queue limit and other QoS values. |                                                             |                                                                                              |                                                         |                                    |                                                                                                    |  |
|                  | Queue Limit Default Values                                                                 |                                                             |                                                                                              |                                                         |                                    |                                                                                                    |  |
|                  | These default values are used when <b>queue-limit</b> is not configured in the class.      |                                                             |                                                                                              |                                                         |                                    |                                                                                                    |  |
|                  | guarar                                                                                     |                                                             |                                                                                              |                                                         |                                    | <b>imit</b> is configured in time units, the the priority class) is used to compute                                                                       |  |
| Task ID          | Task<br>ID                                                                                 | Operations                                                  |                                                                                              |                                                         |                                    |                                                                                                    |  |
|                  | qos                                                                                        | read,<br>write                                              | _                                                                                            |                                                         |                                    |                                                                                                    |  |
| Examples         |                                                                                            | xample show<br>priority.:                                   | vs how to configur                                                                           | re two queue limits, c                                  | one for higher p                   | priority and the other for                                                                                                    |  |
|                  | RP/0/1<br>RP/0/1<br>RP/0/1<br><1-42<br>dis                                                 | RP0/CPU0:rc<br>RP0/CPU0:rc<br>RP0/CPU0:rc                   | outer(config-pma<br>outer(config-pma<br>outer(config-pma<br>Max Threshold f<br>Discard Class | ap-c)# <b>priority lev</b><br>ap-c)# <b>queue-limit</b> | <b>rel 1</b><br>?<br>pto 8 values) |                                                                                                    |  |
|                  | <0-1>                                                                                      | Discard C<br>RPO/CPU0:rc<br>Bytes<br>tes Kilob<br>tes Megab | lass value<br>outer(config-pma<br>oytes                                                      | ap-c)# <b>queue-limit</b><br>ap-c)# <b>queue-limit</b>  |                                    |                                                                                                    |  |

packets Packets (default)
us Microseconds
<cr>
RP/0/RP0/CPU0:router(config-pmap-c)#queue-limit discard-class 0 100 mbytes
RP/0/RP0/CPU0:router(config-pmap-c)#queue-limit discard-class 1 50 mbytes
RP/0/RP0/CPU0:router(config-pmap-c)#commit
RP/0/RP0/CPU0:router(config-pmap-c)#end

#### random-detect

To enable random early detection (RED), use the **random-detect** command in policy map class configuration mode. To remove RED, use the **no** form of this command.

no random-detect

| Syntax Description | min-threshold value                                                                           |                                                                                                    | n threshold in number of packets. The value range of this argument is from 1073741823 in packets.                                                                                                    |  |  |  |  |  |
|--------------------|-----------------------------------------------------------------------------------------------|----------------------------------------------------------------------------------------------------|----------------------------------------------------------------------------------------------------|--|--|--|--|--|
|                    |                                                                                               | Note                                                                                                    | On your router, the threshold numbers are converted into units of bytes (minimum: 6144, maximum: 390070272) and enforced.                                                                                                    |  |  |  |  |  |
|                    | max-threshold value                                                                           | the value<br>length exe                                                                                                   | n threshold in number of packets. The value range of this argument is from of the <i>min-threshold</i> argument through 1073741823. When the queue ceeds the maximum threshold, RED drops all packets with the specified ass value.                                                                            |  |  |  |  |  |
|                    |                                                                                               | On your router, the threshold numbers are converted into units of bytes (minimum: 6144, maximum: 390070272) and enforced. |                                                                                                    |  |  |  |  |  |
|                    | units                                                                                         | (Optional                                                                                                    | ) Units for the threshold values. Values can be:                                                                                                    |  |  |  |  |  |
|                    | • bytes—bytes                                                                                 |                                                                                                    |                                                                                                    |  |  |  |  |  |
|                    | • gbytes—gigabytes                                                                            |                                                                                                    |                                                                                                    |  |  |  |  |  |
|                    |                                                                                               | • kbyt                                                                                                    | es—kilobytes                                                                                                    |  |  |  |  |  |
|                    | • mbytes —megabytes                                                                           |                                                                                                    |                                                                                                    |  |  |  |  |  |
|                    | • ms —milliseconds                                                                            |                                                                                                    |                                                                                                    |  |  |  |  |  |
|                    | • packets —packets (default)                                                                  |                                                                                                    |                                                                                                    |  |  |  |  |  |
|                    |                                                                                               | • us –                                                                                                    | -microseconds                                                                                                    |  |  |  |  |  |
|                    | <b>discard-class</b> <i>value</i> Discard-class based RED (up to 2 values, which is 0 and 1). |                                                                                                    |                                                                                                    |  |  |  |  |  |
| Command Default    | Default unit for <i>max-threshold</i> and <i>min-threshold</i> is <b>packets</b> .            |                                                                                                    |                                                                                                    |  |  |  |  |  |
| Command Modes      | Policy map class config                                                                       | guration                                                                                                    |                                                                                                    |  |  |  |  |  |
| Command History    | Release                                                                                       |                                                                                                    | Modification                                                                                                    |  |  |  |  |  |
|                    | Release 7.0.12                                                                                |                                                                                                    | This command was introduced.                                                                                                    |  |  |  |  |  |
| Usage Guidelines   | randomly dropping pac<br>transmission rate. Assu                                              | kets before ming the pa                                                                                                   | chnique takes advantage of the congestion control mechanism of TCP. By<br>periods of high congestion, RED tells the packet source to decrease its<br>acket source is using TCP, it decreases its transmission rate until all the<br>licating that the congestion is cleared. You can use RED as a way to cause |  |  |  |  |  |

TCP to slow transmission of packets. TCP not only pauses, but it also restarts quickly and adapts its transmission rate to the rate that the network can support.

RED distributes losses in time and maintains normally low queue depth while absorbing traffic bursts. When enabled on an interface, RED begins dropping packets when congestion occurs at a rate you select during configuration.

When time units are used, the guaranteed service rate is used to compute thresholds.

When the value of the *units* argument is packets, packets are assumed to be 256 bytes in size.

| qos | read,<br>write |
|-----|----------------|
|     | qos            |

#### **Examples**

This example shows how to enable RED using a minimum threshold value of 1000000 and a maximum threshold value of 2000000:

RP/0/RP0/CPU0:router(config)# policy-map policy1 RP/0/RP0/CPU0:router(config-pmap)# class class1 RP/0/RP0/CPU0:router(config-pmap-c)# random-detect 1000000 2000000 

## service-policy (interface)

To attach a policy map to an input interface or output interface to be used as the service policy for that interface, use the **service-policy** command in the appropriate configuration mode. To remove a service policy from an input or output interface, use the **no** form of the command.

service-policy {input | output} policy-map
no service-policy {input | output} policy-map

| Syntax Description | input Attaches the specified policy map to the input interface. |                                                                                                    |                                                                                                    |          |  |  |  |  |
|--------------------|-----------------------------------------------------------------|----------------------------------------------------------------------------------------------------|----------------------------------------------------------------------------------------------------|----------|--|--|--|--|
|                    | output                                                          | Attaches the specified policy m                                                                                                    | ap to the output interface.                                                                                                    |          |  |  |  |  |
|                    | policy-map                                                      | > Name of a service policy map (                                                                                                    | created using the <b>policy-map</b> command) to be atta                                                                                                    | ached.   |  |  |  |  |
| Command Default    | No service                                                      | policy is specified.                                                                                                    |                                                                                                    |          |  |  |  |  |
| Command Modes      | Interface co                                                    | onfiguration.                                                                                                    |                                                                                                    |          |  |  |  |  |
| Command History    | Release                                                         |                                                                                                    | Modification                                                                                                    |          |  |  |  |  |
|                    | Release 7.0                                                     | 0.12                                                                                                    | This command was int                                                                                                    | roduced. |  |  |  |  |
| Usage Guidelines   | The class po<br>criteria for t                                  | olicies composing the policy map                                                                                                    | nore interfaces to specify the service policy for thos<br>are then applied to packets that satisfy the class may<br>o an interface, you must remove the previous policy | ap match |  |  |  |  |
| Task ID            | Task Op<br>ID                                                   | perations                                                                                                    |                                                                                                    |          |  |  |  |  |
|                    | qos rea<br>wr                                                   | ad,<br>rite                                                                                                    |                                                                                                    |          |  |  |  |  |
| Examples           | This examp                                                      | ble shows policy map policy2 appl                                                                                                    | ied to HundredGigE 0/0/0/0.                                                                                                    |          |  |  |  |  |
|                    | RP/0/RP0/C                                                      | CPU0:router(config)# class-ma<br>CPU0:router(config)# match pr<br>CPU0:router(config-cmap)# exi                                                              | recedence ipv4 2                                                                                                    |          |  |  |  |  |
|                    | RP/0/RP0/0<br>RP/0/RP0/0                                        | CPU0:router(config)# <b>policy-m</b><br>CPU0:router(config-pmap)# <b>cla</b><br>CPU0:router(config-pmap-c)# <b>s</b><br>CPU0:router(config-pmap)# <b>exi</b> | uss-map class2<br>set precedence 3                                                                                                    |          |  |  |  |  |
|                    |                                                                 | CPU0:router(config)# <b>Hundred</b><br>CPU0:router(config-if)# <b>servi</b>                                                                                  | -                                                                                                    |          |  |  |  |  |
|                    | T1.:                                                            |                                                                                                    | 1. d. t. D II. D. t in t f                                                                                                    |          |  |  |  |  |

This example shows policy map policy 1 applied to Bundle-Ether interface.

RP/0/RP0/CPU0:router(config) # interface Bundle-Ether1
RP/0/RP0/CPU0:router(config-if) # service-policy input policy1
RP/0/RP0/CPU0:router(config-if) # exit

## service-policy (policy map class)

To use a service policy as a QoS policy within a policy map (called a *hierarchical service policy*), use the **service-policy** command in policy map class configuration mode. To disable a particular service policy as a QoS policy within a policy map, use the **no** form of this command.

service-policy [type qos] policy-map-name
no service-policy [type qos] policy-map-name

| Syntax Description | type qos                                           | (Optional) Specifies a QoS service policy.                                                                                                    |
|--------------------|----------------------------------------------------|----------------------------------------------------------------------------------------------------|
|                    | policy-map-nan                                     | <i>ne</i> Name of the predefined policy map to be used as a QoS policy. The name can be a maximum of 40 alphanumeric characters.                                                            |
| Command Default    | No service polic                                   | y is specified.                                                                                                    |
|                    | Type is QoS whe                                    | en not specified.                                                                                                    |
| Command Modes      | Policy map class                                   | configuration                                                                                                    |
| Command History    | Release                                            | Modification                                                                                                    |
|                    | Release 7.0.12                                     | This command was introduced.                                                                                                    |
| Usage Guidelines   | The <b>service-pol</b> configuration me            | icy (policy-map class) command creates hierarchical service policies in policy-map class ode.                                                                                               |
|                    | This command is mode.                              | s different from the service-policy (interface) command used in interface configuration                                                                                                    |
|                    |                                                    | is the previously defined service policy that is being associated with the class default of the previously being using the preexisting service policy is the parent policy.                 |
|                    | The service-pol                                    | icy (policy-map class) command has this restriction:                                                                                                    |
|                    | • The <b>priorit</b>                               | <b>y</b> command can be used only in the child policy.                                                                                                    |
| Task ID            | Task Operatio                                      | ons                                                                                                    |
|                    | qos read,<br>write                                 |                                                                                                    |
| Examples           | This example sh                                    | ows how to create a hierarchical service policy in the service policy called parent:                                                                                                    |
|                    | RP/0/RP0/CPU0:<br>RP/0/RP0/CPU0:<br>RP/0/RP0/CPU0: | <pre>router(config)# policy-map child<br/>router(config-pmap)# class class1<br/>router(config-pmap-c)# priority level 1<br/>router(config-pmap-c)# exit<br/>router(config-pmap)# exit</pre> |

RP/0/RP0/CPU0:router(config) # policy-map parent RP/0/RP0/CPU0:router(config-pmap) # class class-default RP/0/RP0/CPU0:router(config-pmap-c) # shape average 10000000 RP/0/RP0/CPU0:router(config-pmap-c) # service-policy child

#### shape average

To shape traffic to the indicated bit rate according to the algorithm specified, use the **shape average** command in policy map class configuration mode. To remove traffic shaping, use the **no** form of this command.

shape average {percent percentage | rate [units] | per-thousand value | per-million value }
no shape average

| Syntax Description | percent percentage                                                                                      | Specifies the interface bandwidth in percentage. Values can be from 1 to 100.                                                                                           |  |  |  |  |  |  |
|--------------------|----------------------------------------------------------------------------------------------------|----------------------------------------------------------------------------------------------------|--|--|--|--|--|--|
|                    | rate                                                                                                    | Average shaping rate in the specified units. Values can be from 1 to 4294967295.                                                                                        |  |  |  |  |  |  |
|                    | <i>units</i> (Optional) Units for the bandwidth. Values can be:                                         |                                                                                                    |  |  |  |  |  |  |
|                    |                                                                                                    | • <b>bps</b> —bits per second (default)                                                                                                    |  |  |  |  |  |  |
|                    |                                                                                                    | • gbps—gigabits per second                                                                                                    |  |  |  |  |  |  |
|                    |                                                                                                    | • kbps—kilobits per second                                                                                                    |  |  |  |  |  |  |
|                    | • mbps—megabits per second                                                                              |                                                                                                    |  |  |  |  |  |  |
|                    | <b>per-thousand</b> <i>value</i> Specifies shape rate as parts per thousand of the available bandwidth. |                                                                                                    |  |  |  |  |  |  |
|                    | <b>per-million</b> <i>value</i> Specifies shape rate as parts per million of the available bandwidth.   |                                                                                                    |  |  |  |  |  |  |
| Command Default    | units: <b>bps</b>                                                                                       |                                                                                                    |  |  |  |  |  |  |
| Command Modes      | Policy map class conf                                                                                   | iguration                                                                                                    |  |  |  |  |  |  |
| Command History    | Release                                                                                                 | Modification                                                                                                    |  |  |  |  |  |  |
|                    | Release 7.0.12                                                                                          | This command was introduced.                                                                                                    |  |  |  |  |  |  |
| Usage Guidelines   | The shape average of                                                                                    | command is supported only in the egress direction.                                                                                                    |  |  |  |  |  |  |
|                    |                                                                                                    | ape average command, egress shaping is done at the Layer 1 level and includes the rate calculation. If you have both shape and bandwidth configured for a class, ensure |  |  |  |  |  |  |
|                    | 1 1                                                                                                    | value is always greater than the percent value for bandwidth. For bundled interfaces, e configured only as a percentage.                                                |  |  |  |  |  |  |
|                    | shape average can be                                                                                    |                                                                                                    |  |  |  |  |  |  |
| Task ID            | shape average can be                                                                                    | e configured only as a percentage.                                                                                                    |  |  |  |  |  |  |
| Task ID            | shape average can be<br>The priority and shap<br>Task Operations                                        | e configured only as a percentage.                                                                                                    |  |  |  |  |  |  |

RP/0/RP0/CPU0:router(config) # policy-map policy1 RP/0/RP0/CPU0:router(config-pmap) # class class1 RP/0/RP0/CPU0:router(config-pmap-c) # shape average percent 50

This example shows how to set traffic shaping to 100000 kbps:

RP/0/RP0/CPU0:router(config) # policy-map policy1
RP/0/RP0/CPU0:router(config-pmap)# class class1
RP/0/RP0/CPU0:router(config-pmap-c)# shape average 100000 kbps

#### show controllers

To view Priority Flow Control (PFC) statistics, including PFC watchdog statistics, use the **show controllers** command in the XR EXEC mode.

 $show \ controllers \ \{ \ interface \ priority-flow-control \ [\{ \ statistics \ | \ watchdog-stats \ \}] \ | \ all \ priority-flow-control \ \{ \ statistics \ | \ watchdog-stats \ \} \ location \ all \ \}$ 

| interface             | Displays statistics for an interface.                                                                                                    |  |  |  |  |
|-----------------------|----------------------------------------------------------------------------------------------------|--|--|--|--|
| all                   | Displays statistics for all interfaces.                                                                                                    |  |  |  |  |
| priority-flow-control | Specifies PFC mechanism.                                                                                                    |  |  |  |  |
| statistics            | Displays PFC statistics for an interface or all<br>interfaces.<br>(Optional) For a specific interface.<br>Displays PFC watchdog statistics for an interface or<br>all interfaces.<br>(Optional) For a specific interface. |  |  |  |  |
|                       |                                                                                                    |  |  |  |  |
| watchdog-stats        |                                                                                                    |  |  |  |  |
|                       |                                                                                                    |  |  |  |  |
| location all          | Displays PFC statistics for all nodes.                                                                                                    |  |  |  |  |
| XR EXEC mode          |                                                                                                    |  |  |  |  |
| Release               | Modification                                                                                                    |  |  |  |  |
| Release 7.5.5         | The <b>show controllers all</b><br><b>priority-flow-control statistics</b><br><b>location all</b> command form was<br>added to display PFC statistics for all<br>interfaces.                                              |  |  |  |  |
|                       | The <b>show controllers all</b><br><b>priority-flow-control watchdog-stats location</b><br><b>all</b> command form was added to<br>display PFC watchdog statistics for                                                    |  |  |  |  |
|                       | all         priority-flow-control         statistics         watchdog-stats         location all         XR EXEC mode         Release                                                                                     |  |  |  |  |

I

|                  | Release                                                                                                    | Modification                                                                                                    |  |  |  |  |
|------------------|----------------------------------------------------------------------------------------------------|----------------------------------------------------------------------------------------------------|--|--|--|--|
|                  | Release 7.5.4                                                                                                    | For the <b>show</b><br><b>controllers priority-flow-control</b><br><b>watchdog-stats</b><br>command output, separate counters<br>were added for total dropped packets<br>and dropped packets. |  |  |  |  |
|                  |                                                                                                    | For the <b>show controllers</b><br><b>priority-flow-control</b><br><b>statistics</b> command, an additional<br>counter for PFC Tx pause frames per<br>traffic class was added.                |  |  |  |  |
|                  | Release 7.0.11                                                                                                    | The show controllers<br>priority-flow-control statistics and<br>show controllers<br>priority-flow-control watchdog-stats<br>command forms were introduced.                                    |  |  |  |  |
| Usage Guidelines | <ul> <li>From Release 7.5.5, you can view the PFC and PFC Watchdog statistics for all interfaces using the show controllers all priority-flow-control statistics location all and show controllers all priority-flow-control watchdog-stats location all commands, respectively.</li> <li>Running the clear controller priority-flow-control watchdog-stats command also clears the counters for the corresponding interfaces that the show controllers all priority-flow-control watchdog-stats location all command displays.</li> <li>Running the clear controller priority-flow-control statistics command also clears the counters for the corresponding interfaces that the show controllers all priority-flow-control statistics location all command displays.</li> <li>Running the clear controller priority-flow-control statistics command also clears the counters for the corresponding interfaces that the show controllers all priority-flow-control statistics location all command displays.</li> <li>You can view PFC statistics and PFC Watchdog statistics per interface using the show controllers priority-flow-control statistics and show controllers priority-flow-control watchdog-stats commands, respectively.</li> <li>Use the clear controller priority-flow-control statistics and PFC watchdog statistics and PFC watchdog statistics</li></ul> |                                                                                                    |  |  |  |  |
|                  | This example shows a sample output of the <b>show controllers priority-flow-control statistics</b> command:                                                                                                    |                                                                                                    |  |  |  |  |
|                  | Router# show controllers hundredGigE 0/0/0/0 priority-flow-control statistics                                                                                                    |                                                                                                    |  |  |  |  |
|                  | Priority flow control information for inter<br>Priority Flow Control:<br>Total Rx PFC Frames: 0<br>Total Tx PFC Frames: 1764273<br>Rx Data Frames Dropped: 0<br>CoS Status Rx Frames<br>                                                                                                    | face HundredGigE0/0/0/0:                                                                                                    |  |  |  |  |

Modular QoS Command Reference for Cisco 8000 Series Routers

0

4

Off

| 5 | Off | 0 |
|---|-----|---|
| 6 | Off | 0 |
| 7 | Off | 0 |

This example shows the sample output with counters for PFC Tx frames per traffic class.

Router# show controllers hundredGigE 0/0/0/4 priority-flow-control statistics

```
Priority flow control information for interface HundredGigE0/0/0/4:
Priority Flow Control:
   Total Rx PFC Frames: 0
   Total Tx PFC Frames: 4832680
   Rx Data Frames Dropped: 1442056 (possible overflow)
   CoS Status Rx Frames Tx Frames
   ___
       _____ ____
    0 on
                   0
                             0
    1 on
                  0
                             0
    2 on
                  0
                              0
                  0 2416374
0 2416306
    3 on
     4 on
                  0
    5 on
                          0
    6 on
                   0
                              0
    7 on
                  0
                              0
```

This example shows the sample output of **show controllers hundredGigE 0/0/0/0 priority-flow-control watchdog-stats** command:

Router# show controllers hundredGigE 0/0/0/0 priority-flow-control watchdog-stats

Priority flow control information for interface HundredGigE0/0/0/0:

```
Priority flow control watchdog statistics: SAR: Auto restore and shutdown
```

| Traffic Class<br>7            | : | 0 | 1 | 2 | 3 | 4 | 5 | 6 |
|-------------------------------|---|---|---|---|---|---|---|---|
| Watchdog Events               | : | 0 | 0 | 0 | 0 | 0 | 0 | 0 |
| Shutdown Events<br>O          | : | 0 | 0 | 0 | 0 | 0 | 0 | 0 |
| Auto Restore Events<br>0      | : | 0 | 0 | 0 | 0 | 0 | 0 | 0 |
| SAR Events<br>0               | : | 0 | 0 | 0 | 0 | 0 | 0 | 0 |
| SAR Instantaneous Events<br>0 | : | 0 | 0 | 0 | 0 | 0 | 0 | 0 |
| Total Dropped Packets<br>0    | : | 0 | 0 | 0 | 0 | 0 | 0 | 0 |

From Release 7.5.4 onwards, the output includes separate counters for total dropped packets and dropped packets:

Router# show controllers hundredGigE 0/1/0/43 priority-flow-control watchdog-stats

Priority flow control information for interface HundredGigE0/1/0/43:

| Priority flow contro | l watchdog                              | statis  | tics:                                   |            |            |                                         |           |        |
|----------------------|-----------------------------------------|---------|-----------------------------------------|------------|------------|-----------------------------------------|-----------|--------|
| SAR: Auto restore an | d shutdown                              |         |                                         |            |            |                                         |           |        |
|                      | +++++++++++++++++++++++++++++++++++++++ | -++++++ | +++++++++++++++++++++++++++++++++++++++ | ++++++++++ | ~+++++++++ | +++++++++++++++++++++++++++++++++++++++ | +++++++++ | ++++++ |
| Traffic Class        | :                                       | 0       | 1                                       | 2          | 3          | 4                                       | 5         | 6      |

| 7                                       |         |            |           |         |                                         |                                         |                    |              |
|-----------------------------------------|---------|------------|-----------|---------|-----------------------------------------|-----------------------------------------|--------------------|--------------|
| -++++++++++++++++++++++++++++++++++++++ | +++++++ | ++++++++++ | +++++++++ | +++++++ | +++++++++++++++++++++++++++++++++++++++ | +++++++++++++++++++++++++++++++++++++++ | + <i>+++++++</i> - | $\leftarrow$ |
| Watchdog Events<br>O                    | :       | 0          | 0         | 0       | 3                                       | 3                                       | 0                  | 0            |
| Shutdown Events<br>0                    | :       | 0          | 0         | 0       | 3                                       | 3                                       | 0                  | 0            |
| Auto Restore Events<br>O                | :       | 0          | 0         | 0       | 3                                       | 3                                       | 0                  | 0            |
| SAR Events<br>0                         | :       | 0          | 0         | 0       | 3510                                    | 3510                                    | 0                  | 0            |
| SAR Instantaneous Events 0              | :       | 0          | 0         | 0       | 1172                                    | 1172                                    | 0                  | 0            |
| Total Dropped Packets<br>0              | :       | 0          | 0         | 0 9415  | 05767 9414                              | 188166                                  | 0                  | 0            |
| Dropped Packets<br>0                    | :       | 0          | 0         | 0 3148  | 55466 3148                              | 387161                                  | 0                  | 0            |

Disregard the SAR Events and SAR Instantaneous Events entries because those numbers have no bearing on your operations.

This example shows a sample output of the **show controllers all priority-flow-control statistics location all** command:

```
Router# show controllers all priority-flow-control statistics location all
```

| Interface              | TC  | Rx PFC | TxPFC | RxDropped |
|------------------------|-----|--------|-------|-----------|
| FourHundredGigE0/0/0/0 | 0   | 0      | 0     | NA        |
| FourHundredGigE0/0/0/0 | 7   | 0      | 0     | NA        |
| FourHundredGigE0/0/0/0 | all | 0      | 0     | 0         |
| FourHundredGigE0/0/0/1 | 0   | 0      | 0     | NA        |
| FourHundredGigE0/0/0/1 | 7   | 0      | 0     | NA        |
| FourHundredGigE0/0/0/1 | all | 0      | 0     | 0         |
| FourHundredGigE0/0/0/2 | 0   | 0      | 0     | NA        |
| FourHundredGigE0/0/0/2 | 7   | 0      | 0     | NA        |
| FourHundredGigE0/0/0/2 | all | 0      | 0     | 0         |
| FourHundredGigE0/0/0/3 | 0   | 0      | 0     | NA        |

This example shows the sample output of the **show controllers all priority-flow-control watchdog-stats location all** command:

Router# show controllers all priority-flow-control watchdog-stats location all

| Interface<br>Total Dropped | Dropped       | TC | Watchdog | Shutdown | Auto Restore | SAR    | SAR Instantaneous |
|----------------------------|---------------|----|----------|----------|--------------|--------|-------------------|
| iotai bioppea              | Dropped       |    | Events   | Events   | Events       | Events | Events            |
| FourHundredGigE            | 0/0/0/0       | 0  | 0        | 0        | 0            | 0      | 0                 |
| FourHundredGigE            | 0/0/0/0       | 7  | 0        | 0        | 0            | 0      | 0                 |
| 0<br>FourHundredGigE       | 0/0/0/1       | 0  | 0        | 0        | 0            | 0      | 0                 |
| 0<br>FourHundredGigE       | 0/0/0/1       | 7  | 0        | 0        | 0            | 0      | 0                 |
| 0<br>FourHundredGigE       | 0/0/0/2       | 0  | 0        | 0        | 0            | 0      | 0                 |
| 0<br>FourHundredGigE       | 0             | 7  | 0        | 0        | 0            | 0      | 0                 |
| 0<br>FourHundredGigE       | 0<br>10/0/0/3 | 0  | 0        | 0        | 0            | 0      | 0                 |

| 0 0                    |   |   |   |   |   |   |
|------------------------|---|---|---|---|---|---|
| FourHundredGigE0/0/0/3 | 7 | 0 | 0 | 0 | 0 | 0 |
| 0 0                    |   |   |   |   |   |   |
| FourHundredGigE0/0/0/4 | 0 | 0 | 0 | 0 | 0 | 0 |
| 0 0                    |   |   |   |   |   |   |

## show controllers npu packet-memory

To display the High Bandwidth Memory (HBM) congestion state and the current current memory usage of Shared Memory System (SMS) and HBM, use the **show controllers npu packet-memory** command in the XR EXEC mode.

show controllers npu packet-memory [ all | congestion | interface type | usage {instance { number | all }|
verbose} ]

| Syntax Description | all                                                                                                    | Displays all details, including memory usage and congestion.                                                             |  |  |  |  |  |  |
|--------------------|----------------------------------------------------------------------------------------------------|----------------------------------------------------------------------------------------------------|--|--|--|--|--|--|
|                    | congestion                                                                                                    | Displays Open Forwarding Abstraction (OFA) hardware congestion.                                                          |  |  |  |  |  |  |
|                    | interface type                                                                                                    | Displays the name of the IEEE 802.3 interfaces.                                                                          |  |  |  |  |  |  |
|                    |                                                                                                    | For <i>type</i> , you can specify a specific interface or use <b>all</b> to specify all interfaces.                      |  |  |  |  |  |  |
|                    | usage instancenumber                                                                                                    | Displays information for the specific device instance number selected.                                                   |  |  |  |  |  |  |
|                    | usage instanceall                                                                                                    | Displays information for all device instances                                                                            |  |  |  |  |  |  |
|                    | verbose                                                                                                    | Displays information details, including timestamp in milliseconds.                                                       |  |  |  |  |  |  |
| Command Default    | None                                                                                                    |                                                                                                    |  |  |  |  |  |  |
| Command Modes      | XR EXEC mode                                                                                                    |                                                                                                    |  |  |  |  |  |  |
| Command History    | Release                                                                                                    | Modification                                                                                                    |  |  |  |  |  |  |
|                    | Release 7.5.5                                                                                                    | Counters to view buffer availability<br>for Shared Memory System (SMS)<br>and High Bandwidth Memory<br>(HBM) were added. |  |  |  |  |  |  |
|                    | Release 7.5.3                                                                                                    | This command was introduced.                                                                                             |  |  |  |  |  |  |
| Usage Guidelines   | <ul> <li>configure Priority Flow Control in<br/>priority-flow-control.)</li> </ul>                                                                         | nory command is supported only when you:<br>the buffer-extended mode. (See hw-module profile                             |  |  |  |  |  |  |
|                    | <ul> <li>configure the hw-module profile npu memory buffer-extended bandwidth-congestion-detection<br/>enable command to detect HBM congestion.</li> </ul> |                                                                                                    |  |  |  |  |  |  |
|                    | For details on detecting HBM congestion, and detailed examples of <b>show controllers npu packet-memory</b> ,                                              |                                                                                                    |  |  |  |  |  |  |

see the Modular QoS Configuration Guide for Cisco 8000 Series Routers.

# Task ID Task ID Operations interface read cisco-support read

From Release 7.5.5, you can also view details of the buffer available for SMS (**Buff-int-free Min WM**) and HBM (**Buff-ext-free Min WM**) when you run the **show controllers npu packet-memory usage instance all location all** command.

Router#**show controller npu packet-memory usage instance all location all** HW memory Information For Location: 0/6/CPU0

| Timestamp(msec)                    | · · · · · · · · · · · · · · · · · · · | Device   Buff-int   Buff-int   Buff-ext   Buff-ext |       |        |       |        |     |  |
|------------------------------------|---------------------------------------|----------------------------------------------------|-------|--------|-------|--------|-----|--|
| Buff-int-free   Buf<br>WM   Min WM |                                       |                                                    | Usage | Max WM | Usage | Max WM | Min |  |
| Wed 2023-08-30 23:4<br>293394 982  |                                       | 0                                                  | 1518  | 6668   | 17154 | 17656  |     |  |
| Wed 2023-08-30 23:4<br>293685 983  |                                       | 0                                                  | 1227  | 5631   | 16010 | 16427  |     |  |
| Wed 2023-08-30 23:4<br>293514 984  |                                       | 0                                                  | 1398  | 8295   | 15041 | 15734  |     |  |
| Wed 2023-08-30 23:4<br>293147 985  |                                       | 0                                                  | 1765  | 8892   | 14744 | 15678  |     |  |
| Wed 2023-08-30 23:4<br>284532 962  |                                       | 1                                                  | 10380 | 12419  | 37532 | 38165  |     |  |
| Wed 2023-08-30 23:4<br>284449 962  |                                       | 1                                                  | 10463 | 11977  | 37315 | 38326  |     |  |
| Wed 2023-08-30 23:4<br>285767 962  |                                       | 1                                                  | 9145  | 12604  | 37714 | 38242  |     |  |
| Wed 2023-08-30 23:4<br>283916 962  |                                       | 1                                                  | 10996 | 13272  | 37429 | 38051  |     |  |

Run the **show controllers npu packet-memory usage verbose instance all location all** to view memory usage details in SMS and HBM.

RP/0/RP0/CPU0:Router#show controllers npu packet-memory usage verbose instance all location
 all

HW memory Information For Location: 0/RP0/CPU0

\* Option 'verbose' formatted data is for internal consumption.

| Timestamp(msec) | Device | Buff-int  <br>Usage | Buff-int  <br>Max WM | Buff-ext  <br>Usage | Buff-ext<br>Max WM |
|-----------------|--------|---------------------|----------------------|---------------------|--------------------|
|                 |        |                     |                      |                     |                    |
| 1663958881006   | 0      | 2455                | 2676                 | 637                 | 640                |
| 1663958882007   | 0      | 2461                | 2703                 | 635                 | 640                |
| 1663958883007   | 0      | 2364                | 2690                 | 635                 | 640                |
| 1663958884007   | 0      | 71603               | 75325                | 3183                | 18336              |
| 1663958885008   | 0      | 2458                | 2852                 | 1275                | 1279               |
| 1663958886008   | 0      | 2484                | 2827                 | 1275                | 1279               |

Run the **show controllers npu packet-memory congestion verbose instance all location all** command to view congestion details in SMS and HBM.

Router#show controllers npu packet-memory congestion verbose instance all location all HW memory Information For Location: 0/RP0/CPU0

| Timestamp(msec | c)  <br>Buff−int | Event<br>  Buff-e | Devi | ce   Slice  <br>Buff-ext | VOÇ | ≬  VOQ-buff | Evicted-buff | Buff-int |
|----------------|------------------|-------------------|------|--------------------------|-----|-------------|--------------|----------|
|                | l<br>I<br>Max WM | Type<br>  Usage   |      | Max WM                   |     | int-WM      | int-WM       | UC-WM    |
|                |                  |                   |      |                          |     |             |              |          |
| 1663958550349  |                  | 0                 | 0    | 5                        | 534 | 16011       | 63969        | 65451    |
| 70410          | 70410            | 3440              | )5   | 34405                    |     |             |              |          |
| 1663958551101  |                  | 1                 | 0    | 5                        | 534 | 0           | 0            | 900      |
| 2440           | 2440             |                   | 0    | 0                        |     |             |              |          |
| 1663958557354  |                  | 0                 | 0    | 5                        | 534 | 16011       | 63984        | 65493    |
| 70573          | 70573            | 3440              | )8   | 34408                    |     |             |              |          |
| 1663958558354  |                  | 1                 | 0    | 5                        | 534 | 0           | 0            | 915      |
| 2455           | 2455             |                   | 0    | 0                        |     |             |              |          |
| 1663958564606  |                  | 0                 | 0    | 5                        | 534 | 16011       | 64002        | 65520    |
| 70081          | 70081            | 3453              | 32   | 34532                    |     |             |              |          |
| 1663958565356  |                  | 1                 | 0    | 5                        | 534 | 0           | 0            | 915      |
| 2417           | 2417             | ÷                 | 0    | 0                        | 001 | 0           | Ŭ            | 910      |

\* Option 'verbose' formatted data is for internal consumption.

### show controllers npu priority-flow-control

To display the current status and configured thresholds in a hardware module configuration, use **show controllers npu priority-flow-control** command in XR EXEC mode.

 show control spup priority-flow-control <loc>

 Command Default
 No default behavior or values

 Command Modes
 XR EXEC mode

 Command History
 Release
 Modification

 Release 7.5.4
 The output added values for ECN maximum threshold value and mark probability.

 Release
 This command was introduced.

### Usage Guidelines None

#### Example

This example shows sample output of show controllers npu priority-flow-control loc 0/0/CPU0 command:

RP/0/RP1/CPU0:router#show controllers npu priority-flow-control loc 0/0/CPU0 Mon Oct 12 14:35:17.531 UTC

| Locat | ion: 0/    | 0/CPU0 |           |          |          |       |
|-------|------------|--------|-----------|----------|----------|-------|
| PFC:  | E          | nabled |           |          |          |       |
| TC    | Pause-thr  | eshold | Resume-Tl | nreshold | Headroom | n     |
|       |            |        |           |          |          |       |
| 3     | 403200     | bytes  | 40320     | bytes    | 441600   | bytes |
| 4     | 403200     | bytes  | 40320     | bytes    | 441600   | bytes |
| RP/0/ | RP1/CPU0:r | outer# |           |          |          |       |

This example shows the sample output with custom values for all parameters including **max-threshold** and **probability-percentage**.

| Router# <b>show</b> | controllers | npu | priority-flow-control loc | ation all |
|---------------------|-------------|-----|---------------------------|-----------|
|---------------------|-------------|-----|---------------------------|-----------|

| PFC:   | tion:<br>Mode:                 | 0/6/CPU0<br>Enabled<br>buffer-internal |                              |                                |          |
|--------|--------------------------------|----------------------------------------|------------------------------|--------------------------------|----------|
| TC     | Pause-threshold                | Headroom                               | ECN                          | ECN-MAX                        | Prob-per |
| 3<br>4 | 1574400 bytes<br>1574400 bytes | 1651200 bytes<br>1651200 bytes         | 629760 bytes<br>629760 bytes | 1416960 bytes<br>1416960 bytes | 50<br>50 |

## show hw-module bandwidth-congestion-protect

To view the current status of global pause frames (X-off) in case of High Bandwidth Memory (HBM) congestion, use the **show hw-module bandwidth-congestion-protect** command in XR EXEC mode.

show hw-module bandwidth-congestion-protect location  $l \boldsymbol{c}$ 

| Syntax Description |                  | c —Line card ocation         |
|--------------------|------------------|------------------------------|
| Command Default    | No default       | behavior or values           |
| Command Modes      | XR EXEC          | mode                         |
| Command History    | Release          | Modification                 |
|                    | Release<br>7.5.4 | This command was introduced. |

### Usage Guidelines

• Use this command to view the status of the global pause frame (X-off) configuration after you configure the **hw-module profile npu memory buffer-extended bandwidth-congestion-protect enable** command.

• The table lists the various possibilities for the command output based on your activity.

| If you                                                                                                    | Configured field<br>displays | Applied field displays | Action field displays |
|----------------------------------------------------------------------------------------------------|------------------------------|------------------------|-----------------------|
| Configure the<br>hw-module profile npu<br>memory<br>buffer-extended<br>command                                                                                                    | Yes                          | No                     | Reload                |
| Use the <b>no</b> form of the<br><b>hw-module profile npu</b><br><b>memory</b><br><b>buffer-extended</b><br>command after<br>configuring it, but before<br>reloading the line card | No                           | No                     | N/A                   |

| lf you                                                                                                    | Configured field<br>displays                                                       | Applied field displays                                                                                                    | Action field displays |
|----------------------------------------------------------------------------------------------------|------------------------------------------------------------------------------------|----------------------------------------------------------------------------------------------------|-----------------------|
| Configure the<br>hw-module profile npu<br>memory<br>buffer-extended<br>command for a                                                                                                    | Yes                                                                                | Yes, Active<br>Note Yes<br>indicates that<br>the<br>configuration                                                                                     |                       |
| supported variant and<br>reload the line card                                                                                                    |                                                                                    | is<br>programmed<br>to the<br>hardware,<br><b>Active</b><br>indicates tha<br>the global<br>X-off<br>functionality<br>is active on<br>the<br>hardware. |                       |
| Use the <b>no</b> form of the<br><b>hw-module profile npu</b><br><b>memory</b><br><b>buffer-extended</b><br>command when it is<br>active, and commit the<br><b>no</b> form but don't reload<br>the line card | No At this stage, the output displays the user action and not the hardware status. | No At this stage, the output displays the user action and not the hardware status.                                                                    | Reload                |
| Reload the line card after<br>committing the <b>no</b> form<br>of the <b>hw-module</b><br><b>profile npu memory</b><br><b>buffer-extended</b><br>command                                                     | No At this stage, the output displays the hardware status.                         | No<br>Note At this<br>stage, the<br>output<br>displays<br>the<br>hardware<br>status.                                                                  | N/A                   |

Task ID

### Task Operation ID

qos read, write

### Example

This example shows how to view the current status of global pause frames (X-off) in case of High Bandwidth Memory (HBM) congestion using the **show hw-module bandwidth-congestion-protect location 0/1/CPU0** command:

RP/0/RP1/CPU0:router#show hw-module bandwidth-congestion-protect location 0/1/CPU0

| Location | Configured | Applied | Action |
|----------|------------|---------|--------|
| 0/1/CPU0 | Yes        | No      | Reload |

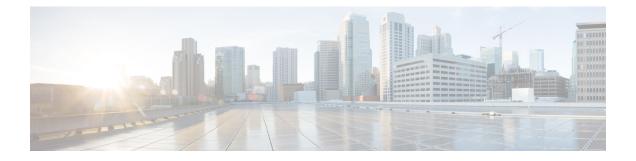

# **Congestion Management Commands**

- clear qos counters interface, on page 36
- conform-action, on page 37
- decapsulate gue, on page 39
- exceed-action, on page 40
- nve, on page 42
- police rate, on page 43
- policy-map, on page 45
- priority (QoS), on page 47
- show policy-map interface, on page 48
- show policy-map targets, on page 53
- show qos interface , on page 55
- violate-action, on page 61
- random-detect ecn, on page 63

## clear qos counters interface

To clear QoS counters for a specified interface, use the **clear qos counters interface** command in EXEC mode.

clear qos counters interface {*type* | all} [{input | output}]

| Syntax Description | type       | Interface type. For more information, use the question mark (?) online help function.                                                                                                    |
|--------------------|------------|----------------------------------------------------------------------------------------------------|
|                    | all        | Specifies all interfaces.                                                                                                    |
|                    | input      | (Optional) Clears input QoS counters that are attached to the specified interface.                                                                                                    |
|                    | output     | (Optional) Clears output QoS counters that are attached to the specified interface.                                                                                                    |
| Command Default    | No defa    | ult behavior or values                                                                                                    |
| Command Modes      | EXEC       |                                                                                                    |
| Command History    | Release    | e Modification                                                                                                    |
|                    | Release    | e 7.0.12 This command was introduced.                                                                                                    |
|                    | specified  | d interface, unless the <b>input</b> or <b>output</b> keyword is specified. If the <b>input</b> or <b>output</b> keyword is d, only counters attached to the interface in a specified direction are cleared.<br>B counters are not reset with this command. |
|                    |            | e <b>clear qos counters interface</b> command when executed on satellite may lead to unexpected behavior fo S offload.                                                                                                    |
| Task ID            | Task<br>ID | Operations                                                                                                    |
|                    | qos        | read,<br>write                                                                                                    |
| Examples           | This exa   | ample shows how to clear QoS counters attached to GigabitEthernet interface 0/0/0/0:                                                                                                    |
|                    | RP/0/RP    | 20/CPU0:router# clear qos counters interface GigabitEthernet 0/0/0/0                                                                                                    |
|                    |            |                                                                                                    |

### conform-action

To configure the action to take on packets that conform to the rate limit, use the **conform-action** command in policy map police configuration mode. To remove a conform action from the policy-map, use the **no** form of this command.

conform-action [{drop | transmit}]
no conform-action [{drop | transmit}]

| Syntax Description | drop (Optional) Drops the packet.                                                                                                    |
|--------------------|----------------------------------------------------------------------------------------------------|
|                    | transmit (Optional) Transmits the packets.                                                                                                    |
| Command Default    | By default, if no action is configured on a packet that conforms to the rate limit, the packet is transmitted.                                                                                                    |
| Command Modes      | Policy map police configuration                                                                                                    |
| Command History    | Release Modification                                                                                                    |
|                    | Release 7.0.12 This command was introduced.                                                                                                    |
| Usage Guidelines   | For more information regarding the traffic policing feature, see the police rate, on page 43 command.                                                                                                    |
| Task ID            | Task Operations<br>ID                                                                                                    |
|                    | qos read,<br>write                                                                                                    |
| Examples           | In this example for MPLS, traffic policing is configured to set the MPLS experimental bit for packets that conform to the rate limit:                                                                                                    |
|                    | <pre>RP/0/RP0/CPU0:router(config)# class-map class RP/0/RP0/CPU0:router(config-cmap)# match mpls experimental topmost 0 RP/0/RP0/CPU0:router(config-cmap)# exit</pre>                                                                                                    |
|                    | <pre>RP/0/RP0/CPU0:router(config)# policy-map child RP/0/RP0/CPU0:router(config-pmap)# class prec1 RP/0/RP0/CPU0:router(config-pmap-c)# police rate 100000000 peak-rate 3125000 RP/0/RP0/CPU0:router(config-pmap-c-police)# conform-action set mpls experimental imposition</pre> |
|                    | 1<br>RP/0/RP0/CPU0:router(config-pmap-c-police)# exit<br>RP/0/RP0/CPU0:router(config-pmap-c)# exit<br>RP/0/RP0/CPU0:router(config-pmap)# exit                                                                                                    |
|                    | <pre>RP/0/RP0/CPU0:router(config)# interface HundredGigE 0/0/0/0 RP/0/RP0/CPU0:router(config-if) service-policy input policy1</pre>                                                                                                    |

In this example, the police rate (Committed Information Rate) is set to 5. Conforming traffic is marked with a discard-class value of 0; traffic that exceeds the police rate is marked with a discard-class value of 1.

```
RP/0/RP0/CPU0:router(config) # policy-map lad-mark-dei
RP/0/RP0/CPU0:router(config-pmap) # class cl
RP/0/RP0/CPU0:router(config-pmap-c) # police rate 5
RP/0/RP0/CPU0:router(config-pmap-c-police) # conform-action set discard-class 0
RP/0/RP0/CPU0:router(config-pmap-c-police) # exceed-action set discard-class 1
RP/0/RP0/CPU0:router(config-pmap-c-police) # end-policy-map
```

### decapsulate gue

To enable decapsulation of the Generic UDP Encapsulation (GUE) packets, use the **decapsulate gue** command in policy map class configuration mode. To remove a previously configured GUE decapsulation for a class, use the **no** form of this command.

decapsulate gue version no decapsulate gue version

| Syntax Description | <i>version</i> Specifies the variant number that can indicate the version of the GUE protocol. Supports variant 1 only.           |                              |  |  |  |
|--------------------|----------------------------------------------------------------------------------------------------|------------------------------|--|--|--|
| Command Default    | No default action.                                                                                                    |                              |  |  |  |
| Command Modes      | Policy map class configuration                                                                                                    |                              |  |  |  |
| Command History    | Release                                                                                                    | Modification                 |  |  |  |
|                    | Release 7.3.1                                                                                                    | This command was introduced. |  |  |  |
| Usage Guidelines   | <b>delines</b> Supports Generic UDP Decapsulation for variant 1 only. This command is supported only in Cisco NCS Series Routers. |                              |  |  |  |
| Task ID            | Task Operations<br>ID                                                                                                    |                              |  |  |  |

qos read, write

**Examples** 

This example shows how to configure decapsulation of the GUE packets:

Router# configure Router(config)# policy-map type pbr gue-decap Router(config-pmap)# class type traffic gue-class Router(config-pmap-c)# decapsulate gue

## exceed-action

To configure the action to take on packets that exceed the rate limit, use the **exceed-action** command in policy map police configuration mode. To remove an exceed action from the policy-map, use the **no** form of this command.

exceed-action [{drop | set options | transmit}]
no exceed-action [{drop | set options | transmit}]

| Syntax Description | drop (Optional) Drops the packet.                                                                                                    |
|--------------------|----------------------------------------------------------------------------------------------------|
|                    | <b>set</b> <i>options</i> Configures the specified packet properties. Replace <i>options</i> with one of the following keywords or keyword arguments:                                                                                                    |
|                    | • cos value —Sets the class of service value. Range is 0 to 7.                                                                                                    |
|                    | • dei —Sets the drop eligible indicator (DEI). Can be 0 or 1.                                                                                                    |
|                    | • <b>discard-class</b> value —Sets the discard class value. Range is 0 to 7.                                                                                                    |
|                    | • <b>dscp</b> <i>value</i> —Sets the differentiated services code point (DSCP) value and sends the packet. See match dscp, on page 75 for a list of valid values.                                                                                        |
|                    | • <b>dscp</b> [ <b>tunnel</b> ] <i>value</i> —Sets the differentiated services code point (DSCP) value and sends the packet. See match dscp, on page 75 for a list of valid values. With the <b>tunnel</b> keyword, the DSCP is set in the outer header. |
|                    | • mpls experimental {topmost   imposition} value —Sets the experimental (EXP) value of the Multiprotocol Label Switching (MPLS) packet topmost label or imposed label. Range is 0 to 7.                                                                  |
|                    | • <b>precedence</b> <i>precedence</i> —Sets the IP precedence and sends the packet. See match precedence, on page 80 for a list of valid values.                                                                                                    |
|                    | • <b>precedence</b> [ <b>tunnel</b> ] <i>precedence</i> —Sets the IP precedence and sends the packet. See match precedence, on page 80 for a list of valid values. With the <b>tunnel</b> keyword, the precedence is set in the outer header.            |
|                    | • <b>qos-group</b> <i>value</i> —Sets the QoS group value. Range is 0 to 63.                                                                                                    |
|                    | transmit (Optional) Transmits the packets.                                                                                                    |
| Command Default    | By default, if no action is configured on a packet that exceeds the rate limit, the packet is dropped.                                                                                                    |
| Command Modes      | Policy map police configuration                                                                                                    |
| Command History    | Release Modification                                                                                                    |
|                    | Release 7.0.12 This command was introduced.                                                                                                    |
| Usage Guidelines   | For more information regarding the traffic policing feature, see the police rate, on page 43 command.                                                                                                    |

The set cos action in policy maps is supported on 802.1ad packets for:

- Egress
- Layer 3 subinterfaces

| Task ID | Task<br>ID | Operations     |  |
|---------|------------|----------------|--|
|         | qos        | read,<br>write |  |

#### **Examples**

In this example for MPLS, traffic policing is configured to drop traffic that exceeds the rate limit:

RP/0/RP0/CPU0:router(config)# class-map class1
RP/0/RP0/CPU0:router(config-cmap)# match mpls experimental topmost 0
RP/0/RP0/CPU0:router(config-cmap)# exit

RP/0/RP0/CPU0:router(config) # policy-map policy1 RP/0/RP0/CPU0:router(config-pmap) # class class1 RP/0/RP0/CPU0:router(config-pmap-c) # police rate 250 kbps burst 50 RP/0/RP0/CPU0:router(config-pmap-c-police) # exceed-action drop RP/0/RP0/CPU0:router(config-pmap-c-police) # exit RP/0/RP0/CPU0:router(config-pmap-c) # exit RP/0/RP0/CPU0:router(config-pmap) # exit

RP/0/RP0/CPU0:router(config)# interface pos 0/5/0/0
RP/0/RP0/CPU0:router(config-if) service-policy input policy1

In this example, the police rate is set to 5 Mbps. Conforming traffic is marked with a DEI value of 0; traffic that exceeds the police rate is marked with a DEI value of 1.

RP/0/RP0/CPU0:router(config) # policy-map lad-mark-dei
RP/0/RP0/CPU0:router(config-pmap) # class cl
RP/0/RP0/CPU0:router(config-pmap-c) # police rate 5 mbps
RP/0/RP0/CPU0:router(config-pmap-c-police) # conform-action set dei 0
RP/0/RP0/CPU0:router(config-pmap-c-police) # exceed-action set dei 1
RP/0/RP0/CPU0:router(config-pmap-c-police) # end-policy-map

### nve

|                  | To configure network virtualize<br>in XR Config mode. | ation encapsulation and enter nve configuration mode, use the <b>nve</b> command |
|------------------|-------------------------------------------------------|----------------------------------------------------------------------------------|
|                  | nve                                                   |                                                                                  |
|                  | This command has no keyword                           | ls or arguments.                                                                 |
| Command Default  | None                                                  |                                                                                  |
| Command Modes    | XR Config                                             |                                                                                  |
| Command History  | Release                                               | Modification                                                                     |
|                  | Release 7.10.1                                        | This command was introduced.                                                     |
| Usage Guidelines | No specific guidelines impact                         | the use of this command.                                                         |
| Task ID          | Task Operations<br>ID                                 |                                                                                  |
|                  | interface read,<br>write                              |                                                                                  |
|                  | In this example, VXLAN ingre                          | ess traffic policing is configured at a rate of 4000000 kbps.                    |
|                  | RP/0/RP0/CPU0:router(confi                            | a) # <b>nve</b>                                                                  |

```
RP/0/RP0/CPU0:router(config) # nve
RP/0/RP0/CPU0:router(config-nve) # overlay-encap vxlan
RP/0/RP0/CPU0:router(config-vxlan) # vrf vrf1
RP/0/RP0/CPU0:router(config-nve-vxlan-vrf) # policer-rate 4000000 kbps
RP/0/RP0/CPU0:router(config-nve-vxlan-vrf) # commit
```

### police rate

To configure traffic policing and enter policy map police configuration mode, use the **police rate** command in policy map class configuration mode. To remove traffic policing from the configuration, use the **no** form of this command.

**police rate** {*value* [*units*] | **percent** *percentage* | *rate* [*units*] | }[**peak-rate** {*value* [*units*] | **percent** *percentage*}]

**no police rate** {value [units] | **percent** percentage | rate [units] + +}[**peak-rate** {value [units] | **percent** percentage}]

| Syntax Description | value                                                  | Committed information rate (CIR)                                         | ). Range is from 1 to 4294967295.                                                                           |  |  |
|--------------------|--------------------------------------------------------|--------------------------------------------------------------------------|----------------------------------------------------------------------------------------------------|--|--|
|                    | units                                                  | (Optional) Unit of measurement for                                       | or the CIR. Values can be:                                                                                  |  |  |
|                    |                                                        | • <b>bps</b> —bits per second (defaul                                    | lt)                                                                                                    |  |  |
|                    |                                                        | • gbps —gigabits per second                                              |                                                                                                    |  |  |
|                    |                                                        | • kbps —kilobits per second                                              |                                                                                                    |  |  |
|                    |                                                        | • mbps —megabits per second                                              | l                                                                                                    |  |  |
|                    | percent percentage                                     | Specifies the police rate as a perce<br>Usage Guidelines for information | entage of the CIR. Range is from 1 to 100. See the on how to use this keyword.                              |  |  |
|                    | peak-rate value                                        | (Optional) Specifies the Peak Info                                       | rmation Rate (PIR) in the specified units.                                                                  |  |  |
| Command Default    | No restrictions on the                                 | flow of data are applied to any inter                                    | face.                                                                                                    |  |  |
| Command Modes      | Policy map class conf                                  | iguration                                                                |                                                                                                    |  |  |
| Command History    | Release                                                |                                                                          | Modification                                                                                                |  |  |
|                    | Release 7.0.12                                         |                                                                          | This command was introduced.                                                                                |  |  |
| Usage Guidelines   | Policer conditional set discard-class is supported.    |                                                                          |                                                                                                    |  |  |
|                    | Policing can be applied only in the ingress direction. |                                                                          |                                                                                                    |  |  |
|                    | For <b>police rate</b> comm                            | ands, interpret the percent keyword                                      | l in this way:                                                                                              |  |  |
|                    | 1                                                      |                                                                          | s the CIR as a percentage of the link rate. For gures the CIR as 35% of the link rate.                      |  |  |
|                    |                                                        |                                                                          |                                                                                                    |  |  |
| -                  |                                                        | ernet transmission, the encapsulation                                    | apsulation applied to traffic. This applies to ingress<br>is considered to be 14 bytes, whereas for IEEE 80 |  |  |

### Task ID Task Operations ID

qos read, write

In this example for MPLS, traffic policing is configured with the average rate at 250 kbps for all packets leaving HundredGigE interface 0/1/0/0:

```
RP/0/RP0/CPU0:router(config)# class-map class1
RP/0/RP0/CPU0:router(config-cmap)# match mpls experimental topmost 0
RP/0/RP0/CPU0:router(config-cmap)# exit
```

RP/0/RP0/CPU0:router(config) # policy-map policy1 RP/0/RP0/CPU0:router(config-pmap)# class class1 RP/0/RP0/CPU0:router(config-pmap-c)# police rate 250 kbps RP/0/RP0/CPU0:router(config-pmap-c)# exit RP/0/RP0/CPU0:router(config-pmap)# exit

RP/0/RP0/CPU0:router(config) # HundredGigE interface 0/1/0/0
RP/0/RP0/CPU0:router(config-if) service-policy input policy1

## policy-map

To create or modify a policy map that can be attached to one or more interfaces to specify a service policy, use the **policy-map** command in XR Config mode. To delete a policy map, use the **no** form of this command.

policy-map [type qos] policy-name
no policy-map [type qos] policy-name

policy-map [ type pbr ] policy-name
no policy-map [ type pbr ] policy-name

| Syntax Description | type                                                                        | (Optional) Specifies type of the service policy.                                                                                                    |
|--------------------|-----------------------------------------------------------------------------|----------------------------------------------------------------------------------------------------|
|                    | qos                                                                         | (Optional) Specifies a quality-of-service (QoS) policy map.                                                                                                    |
|                    | pbr                                                                         | (Optional) Specifies a policy-based routing (PBR) policy map.                                                                                                    |
|                    | policy-name                                                                 | Name of the policy map.                                                                                                    |
| Command Default    |                                                                             | s configured. Because a policy map is applied to an interface, no<br>lied to any interface until a policy map is created.                                                                                       |
| Command Modes      | - XR Config mode                                                            |                                                                                                    |
| Command History    | Release                                                                     | Modification                                                                                                    |
|                    | Release 7.0.12                                                              | This command was introduced.                                                                                                    |
| Usage Guidelines   | before you can configure policies for c                                     | cify the name of the policy map to be created, added to, or modified<br>lasses whose match criteria are defined in a class map. Entering the<br>map configuration mode in which you can configure or modify the |
|                    | • • •                                                                       | blicy map only if the classes have match criteria defined for them. Use s to configure the match criteria for a class.                                                                                          |
|                    | A single policy map can be attached to                                      | multiple interfaces concurrently.                                                                                                    |
|                    | The number of classes per policy-map                                        | supported in the egress direction is 8 and ingress direction is 32.                                                                                                    |
|                    | For egress classification, in order to see classes including class-default. | e statistics on all 8 CoSQs, you are recommended to configure all 8                                                                                                    |

| Task ID  | Task<br>ID         | Operations                          |                                                                                                    |
|----------|--------------------|-------------------------------------|----------------------------------------------------------------------------------------------------|
|          | qos                | read,<br>write                      |                                                                                                    |
| Examples | include<br>the def | ed in that polic<br>ault class (cal | w how to create a policy map called policy1 and configures two class policies<br>by map. The policy map is defined to contain policy specification for class1 and<br>led class-default) to which packets that do not satisfy configured match criteria<br>specifies policy for traffic that matches access control list 136. |

```
RP/0/RP0/CPU0:router(config) # class-map class1
RP/0/RP0/CPU0:router(config-cmap) # match access-group ipv4 136
RP/0/RP0/CPU0:router(config) # policy-map policy1
RP/0/RP0/CPU0:router(config-pmap)# class class1
RP/0/RP0/CPU0:router(config-pmap-c) # set precedence 3
RP/0/RP0/CPU0:router(config-pmap-c) # exit
```

## priority (QoS)

To assign priority to a traffic class based on the amount of available bandwidth within a traffic policy, use the **priority** command in policy map class configuration mode. To remove a previously specified priority for a class, use the **no** form of this command.

**priority level** *priority-level* **no priority** 

| Syntax Description | level            | priority-level | Sets multiple levels of priority to a traffic class. Level 1 through 7. Default level is 1. Level 1 traffic has higher priority.                                                                                                    |
|--------------------|------------------|----------------|----------------------------------------------------------------------------------------------------|
| Command Default    | No def           | ault action.   |                                                                                                    |
| Command Modes      | Policy           | map class con  | nfiguration                                                                                                    |
| Command History    | Relea            | se             | Modification                                                                                                    |
|                    | Releas           | se 7.0.12      | This command was introduced.                                                                                                    |
| Usage Guidelines   | Strict I are dec | Q allows dela  | hand configures low-latency queueing (LLQ), providing strict priority queueing (PQ).<br>ay-sensitive data such as voice to be dequeued and sent before packets in other queues<br><b>priority</b> command is supported only in the egress direction. To limit the priority traffic<br><b>ge</b> command. |
|                    | Classif          | ication policy | v determines traffic class and traffic class maps to priority.                                                                                                    |
|                    |                  |                | <b>priority</b> commands cannot be used in the same class, within the same policy map. These sed together in the same policy map.                                                                                                    |
| Task ID            | Task<br>ID       | Operations     |                                                                                                    |
|                    | qos              | read,<br>write |                                                                                                    |
| Examples           | This ex          | cample shows   | how to configure priority queuing for the policy map named policy1 :                                                                                                    |
|                    | RP/0/F           | P0/CPU0:rou    | tter(config)# <b>policy-map policy1</b><br>tter(config-pmap)# <b>class class1</b><br>tter(config-pmap-c)# <b>priority level 1</b>                                                                                                    |

## show policy-map interface

To display policy information and statistics for all classes configured for all service policies on the specified interface, use the **show policy-map interface** command in XR EXEC mode.

show policy-map[interface {interface type | all} interface-path-id][{input | output }]

| Syntax Description | interface type                                         | Interface type. For more information, use the question mark (?) online help function.                                  |
|--------------------|--------------------------------------------------------|----------------------------------------------------------------------------------------------------|
|                    | all                                                    | Specifies all interfaces.                                                                                              |
|                    | interface-path-id                                      | Physical interface or virtual interface.                                                                               |
|                    |                                                        | <b>Note</b> Use the <b>show interfaces</b> command to see a list of all interfaces currently configured on the router. |
|                    |                                                        | For more information about the syntax for the router, use the question mark (?) online help function.                  |
|                    | input                                                  | (Optional) Displays per class statistics on inbound traffic for the specified policy map and interface.                |
|                    | output                                                 | (Optional) Displays per class statistics on outbound traffic for the specified policy map and interface.               |
| Command Default    | None                                                   |                                                                                                    |
| Command Modes      | XR EXEC mode                                           |                                                                                                    |
| Command History    | Release                                                | Modification                                                                                                    |
|                    | Release 7.0.12                                         | This command was introduced.                                                                                           |
| Usage Guidelines   | The <b>show policy-map interface</b> con an interface. | nmand displays the statistics for classes in the service policy attached to                                            |
|                    | The <b>show policy-map interface</b> con policy.       | nmand does not display the statistics and counters for the egress marking                                              |
| Task ID            | Task Operations<br>ID                                  |                                                                                                    |
|                    | qos read                                               |                                                                                                    |
| Examples           | This sample output shows how to di                     | splay policy statistics information for all classes on the                                                             |

RP/0/RP0/CPU0:router# show policy-map interface hundredGigE 0/6/0/18 input Mon Nov 30 17:10:29.065 UTC HundredGigE0/6/0/18 input: 32-classmaps Class exp-classifier-af1 (packets/bytes) Classification statistics (rate - kbps) Matched : Transmitted : 53186/54090162 3769 Total Dropped · 53186/54090162 3769 Class exp-classifier-af2 Classificat 0/0 0 Classification statistics (packets/bytes) (rate - kbps) Matched : Transmitted : 54279/55201743 7483 54279/55201743 7483 Total Droppen Lass exp-classifier-af3 Classification statistics Total Dropped 0/0 0 Class exp-classifier-af3 (packets/bytes) (rate - kbps) 56710/57674070 7898 Transmitted : Total Dropped : 56710/57674070 7898 0 0/0 Class exp-classifier-af4 ass exp-classifier-af4 Classification statistics (packets/bytes) (rate - kbps) Matched : 110405/112281885 11584 Matched : Transmitted : 110405/112281885 11584 Total Dropped : 0/0 0 Class exp-classifier-bel 

 lass exp-classifier-bel
 (packets/bytes)
 (rate - kbps)

 Matched
 :
 52753/53649801
 3756

 Transmitted
 :
 52753/53649801
 3756

 Total Dropped
 :
 0/0
 0

 lass inet4-classifier-af1
 (packets/bytes)
 (rate - kbps)

 Matched
 :
 38796901/14695393569
 1580677

 Transmitted
 :
 38796901/14695393569
 1580677

 Total Dropped
 :
 0/0
 0

 52753/53649801 52753/53649801 Class inet4-classifier-af1 Total Dropped : Class inet4-classifier-af2 

 Classification statistics
 (packets/bytes)
 (rate - kbps)

 Matched
 :
 38850080/14715510334
 1589

 Transmitted
 :
 38850080/14715510334
 1589

 Total Dropped
 :
 0/0
 0

 38850080/14715510334
 1589124

 38850080/14715510334
 1589124
 1589124 Total Dropped Class inet4-classifier-af3 (packets/bytes) (rate - kbps) Classification statistics Matched : Transmitted : Total Dropped : 38757080/14679867944 1580632 38757080/14679867944 1580632 0/0 0 Class inet4-classifier-af4 (packets/bytes) (rate - kbps) 77228177/29251757855 313 77228177/29251757855 313 Classification statistics 77228177/29251757855 3137985 Matched : Transmitted : : 3137985 Total Dropped : 0/0 0 Class inet4-classifier-be1 

 Classification statistics
 (packets/bytes)
 (rate - kbps)

 Matched
 :
 38921394/14742645566
 1588557

 Transmitted
 :
 38921394/14742645566
 1588557

 Total Dropped
 :
 0/0
 0

 Transmitted : Total Dropped : 0/0 0 Class inet4-classifier-nc1 Classification statistics (packets/bytes) (rate - kbps) Matched : 77088116/29199136824 314 77088116/29199136824 3144053 Matched : : 77088116/29199136824 3144053 Transmitted Total Dropped 0/0 0 Class inet6-classifier-af1

Classification statistics

(packets/bytes) (rate - kbps)

I

|                                          |               | 01050707 (00000000000000000000000000000000   |       | 1007070            |   |
|------------------------------------------|---------------|----------------------------------------------|-------|--------------------|---|
| Matched                                  | :             | 21953707/22326920019<br>21953707/22326920019 |       | 1237979<br>1237979 |   |
| Transmitted                              | :             | 0/0                                          |       | 1237979            | ' |
| Total Dropped<br>Class inet6-classifier- | :<br>.f2      | 070                                          |       | 0                  |   |
| Classification statis                    |               | (packets (but as)                            | (mate | labra (            |   |
| Matched                                  | ·             | (packets/bytes)<br>21701336/22070258712      |       | - KDPS)<br>1208262 | , |
| Transmitted                              |               | 21701336/22070258712                         |       | 1208262            |   |
| Total Dropped                            | •             | 0/0                                          |       | 0                  | 1 |
| Class inet6-classifier-                  | ·<br>-f3      | 070                                          |       | 0                  |   |
| Classification statis                    |               | (packets/bytes)                              | (rato | - kbpc)            |   |
| Matched                                  |               | (packets/bytes)<br>21715705/22084871985      |       | 1210060            | 1 |
| Transmitted                              | :             | 21715705/22084871985                         |       | 1210060            |   |
| Total Dropped                            | :             | 0/0                                          |       | 0                  |   |
| Class inet6-classifier-                  |               | 070                                          |       | 0                  |   |
| Classification statis                    |               | (packets/bytes)                              | (rato | - khos)            |   |
| Matched                                  |               | 43418446/44156559582                         |       | 2413245            |   |
| Transmitted                              | :             | 43418446/44156559582                         |       | 2413245            |   |
| Total Dropped                            | :             | 0/0                                          |       | 0                  |   |
| Class inet6-classifier-                  |               | 070                                          |       | 0                  |   |
| Classification statis                    |               | (packets/bytes)                              | (rato | - khos)            |   |
| Matched                                  |               | 21958845/22332119845                         |       | 1236894            |   |
| Transmitted                              | :             | 21958845/22332119845                         |       | 1236894            |   |
| Total Dropped                            | :             | 0/0                                          |       | 0                  |   |
| Class inet6-classifier-                  |               | 070                                          |       | 0                  |   |
| Classification statis                    |               | (packets/bytes)                              | (rate | - khos)            |   |
| Matched                                  |               | 43428930/44167221810                         |       | 2415137            | , |
| Transmitted                              | :             | 43428930/44167221810                         |       | 2415137            |   |
| Total Dropped                            |               | 0/0                                          |       | 0                  |   |
| Class inet-classifier-i                  | •<br>nv6-af1  | 07.0                                         |       | 0                  |   |
| Classification statis                    |               | (packets/bytes)                              | (rate | - kbps)            |   |
| Matched                                  |               | 0/0                                          | (Lucc | 0                  |   |
| Transmitted                              | :             | 0/0                                          |       | 0                  |   |
| Total Dropped                            |               | 0/0                                          |       | 0                  |   |
| Class inet-classifier-i                  | •<br>nv6-af2  | 070                                          |       | 0                  |   |
| Classification statis                    |               | (packets/bytes)                              | (rate | - kbps)            |   |
| Matched                                  |               | 0/0                                          | (Lucc | 0                  |   |
| Transmitted                              | :             | 0/0                                          |       | 0                  |   |
| Total Dropped                            | •             | 0/0                                          |       | 0                  |   |
| Class inet-classifier-i                  | •<br>pv6-af3  | 0, 0                                         |       | 0                  |   |
| Classification statis                    |               | (packets/bytes)                              | (rate | - kbps)            |   |
| Matched                                  |               | 0/0                                          | (Iucc | 0                  |   |
| Transmitted                              | :             | 0/0                                          |       | 0                  |   |
| Total Dropped                            | :             | 0/0                                          |       | 0                  |   |
| Class inet-classifier-i                  | pv6-af4       | -, -                                         |       | -                  |   |
| Classification statis                    | <b>-</b>      | (packets/bytes)                              | (rate | - kbps)            |   |
| Matched                                  | :             | 0/0                                          |       | 0                  |   |
| Transmitted                              | :             | 0/0                                          |       | 0                  |   |
| Total Dropped                            | :             | 0/0                                          |       | 0                  |   |
| Class inet-classifier-i                  | pv6-af5       |                                              |       |                    |   |
| Classification statis                    | tics          | (packets/bytes)                              | (rate | - kbps)            |   |
| Matched                                  | :             | 0/0                                          |       | 0                  |   |
| Transmitted                              | :             | 0/0                                          |       | 0                  |   |
| Total Dropped                            | :             | 0/0                                          |       | 0                  |   |
| Class inet-classifier-i                  | pv6-af6       |                                              |       |                    |   |
| Classification statis                    | tics          | (packets/bytes)                              | (rate | - kbps)            |   |
| Matched                                  | :             | 0/0                                          |       | 0                  |   |
| Transmitted                              | :             | 0/0                                          |       | 0                  |   |
| Total Dropped                            | :             | 0/0                                          |       | 0                  |   |
| Class inet-management-c                  | lassifier-af4 |                                              |       |                    |   |
| Classification statis                    | tics          | (packets/bytes)                              | (rate | - kbps)            |   |
| Matched                                  | :             | 0/0                                          |       | 0                  |   |
| Transmitted                              | :             | 0/0                                          |       | 0                  |   |
| Total Dropped                            | :             | 0/0                                          |       | 0                  |   |
| Class exp-classifier-nc                  | 1             |                                              |       |                    |   |
|                                          |               |                                              |       |                    |   |

### Modular QoS Command Reference for Cisco 8000 Series Routers

| Classification stati | stics | (packets/bytes) | (rate - kbps) |
|----------------------|-------|-----------------|---------------|
| Matched              | :     | 57115/58085955  | 7953          |
| Transmitted          | :     | 57115/58085955  | 7953          |
| Total Dropped        | :     | 0/0             | 0             |
| Policing statistics  |       | (packets/bytes) | (rate - kbps) |
| Policed(conform)     | :     | 57115/58085955  | 7953          |
| Policed(exceed)      | :     | 0/0             | 0             |
| Policed(violate)     | :     | 0/0             | 0             |
| Policed and droppe   | d :   | 0/0             |               |
| Class class-default  |       |                 |               |
| Classification stati | stics | (packets/bytes) | (rate - kbps) |
| Matched              | :     | 0/0             | 0             |
| Transmitted          | :     | 0/0             | 0             |
| Total Dropped        | :     | 0/0             | 0             |
|                      |       |                 |               |

This sample output shows how to display policy statistics information for all classes on the **interface hundredGigE 0/6/0/0** that are in the output direction:

RP/0/RP0/CPU0:router# show policy-map interface hundredGigE 0/6/0/0 output

| HundredGigE0/6/0/0 outp | out: test-po | l-out   |               |            |           |
|-------------------------|--------------|---------|---------------|------------|-----------|
| Class tc2               |              |         |               |            |           |
| Classification statis   | tics         | (pack   | ets/bytes)    | (rate -    | kbps)     |
| Matched                 | :            | 3080542 | 734/39430946  | 9952       | 4808049   |
| Transmitted             | :            | 3080542 | 734/39430946  | 9952       | 4808049   |
| Total Dropped           | :            |         | 0/0           |            | 0         |
| Queueing statistics     |              |         |               |            |           |
| Queue ID                |              | :       | 1026          |            |           |
| Taildropped(packets     | /bytes)      | :       | 0/0           |            |           |
| Class tc1               |              |         |               |            |           |
| Classification statis   | stics        | (pack   | ets/bytes)    | (rate -    | kbps)     |
| Matched                 | :            | 1562482 | 674/199997782 | 2272       | 2883014   |
| Transmitted             | :            | 1434402 | 692/18360354  | 4576       | 2646687   |
| Total Dropped           | :            | 128079  | 982/16394237  | 696        | 236327    |
| Queueing statistics     |              |         |               |            |           |
| Queue ID                |              | :       | 1025          |            |           |
| Taildropped(packets     | /bytes)      | :       | 128079982/1   | 6394237696 |           |
| Class class-default     |              |         |               |            |           |
| Classification statis   | stics        | (pack   | ets/bytes)    | (rate -    | kbps)     |
| Matched                 | :            |         | 0/0           |            | 0         |
| Transmitted             | :            |         | 0/0           |            | 0         |
| Total Dropped           | :            |         | 0/0           |            | 0         |
| Queueing statistics     |              |         |               |            |           |
| Queue ID                |              | :       | 1024          |            |           |
| Taildropped(packets     | /bytes)      | :       | 0/0           |            |           |
| Policy Bag Stats time:  | 15572313457  | 76 [Loc | al Time: 05/0 | 07/19 12:1 | 5:45.776] |

This table describes the significant fields shown in the display.

Table 2: show policy-map interface Field Descriptions

Wed Dec 9 16:18:10.179 UTC

| Field                     | Description                                            |
|---------------------------|--------------------------------------------------------|
| Classification statistics |                                                        |
| Matched                   | Number of packets or bytes that matched this class.    |
| Transmitted               | Number of packets or bytes transmitted for this class. |

| Field               | Description                                                                  |
|---------------------|------------------------------------------------------------------------------|
| Total Dropped       | Number of packets or bytes dropped for this class.                           |
| Policing statistics |                                                                              |
| Policed(conform)    | Number of packets or bytes that conformed to the police rate for this class. |
| Policed(exceed)     | Number of packets or bytes that exceeded the police rate for this class.     |
| Policed(violate)    | Number of packets or bytes that violated the police rate for this class.     |
| Policed and dropped | Number of packets or bytes dropped by the policer of this class.             |
| Queuing statistics  |                                                                              |
| Queue ID            | VOQ number of the packet in this class.                                      |
| Taildropped (bytes) | Number of bytes taildropped for this queue.                                  |

## show policy-map targets

To display information about the interfaces on which policy maps are applied, use the **show policy-map targets** command in XR EXEC mode.

show policy-map targets [{location node-id | pmap-name name | type qos [{location node-id | pmap-name name}]}]

| Syntax Description          | location node-id                                                                                                    | (Optional) Displays information about the interfaces on which policy maps are applied for the specified location. The <i>node-id</i> argument is entered in the <i>rack/slot/module</i> notation.                                                                                                    |
|-----------------------------|----------------------------------------------------------------------------------------------------|----------------------------------------------------------------------------------------------------|
|                             | pmap-name name                                                                                                    | (Optional) Displays information about the interfaces on which the specified policy map is applied.                                                                                                    |
|                             | type qos                                                                                                    | (Optional) Displays information about the interfaces on which QoS policy maps are applied. This is the default type.                                                                                                    |
| Command Default             | The default QoS poli                                                                                                    | icy type is QoS.                                                                                                    |
| Command Modes               | XR EXEC mode                                                                                                    |                                                                                                    |
| Command History             | Release                                                                                                    | Modification                                                                                                    |
|                             | Release 7.0.12                                                                                                    | This command was introduced.                                                                                                    |
|                             | -                                                                                                    |                                                                                                    |
| Usage Guidelines<br>Task ID | the interfaces in which<br>number of interfaces<br>interfaces that will be<br>Task Operations                                                                                                    | time while a QoS policy is being modified, there might not be any policy in effect on<br>the modified policy is used. For this reason, modify QoS policies that affect the fewest<br>at a time. Use the <b>show policy-map targets</b> command to identify the number of<br>e affected during policy map modification.                                                                                                    |
|                             | the interfaces in whic<br>number of interfaces<br>interfaces that will be                                                                                                    | the modified policy is used. For this reason, modify QoS policies that affect the fewest at a time. Use the <b>show policy-map targets</b> command to identify the number of                                                                                                    |
|                             | the interfaces in which<br>number of interfaces<br>interfaces that will be<br>Task Operations<br>ID<br>qos read<br>In this example, the T<br>policy. Outgoing traf<br>RP/0/RP0/CPU0:rout<br>Wed Dec 2 22:35:<br>1) Policymap: test | ch the modified policy is used. For this reason, modify QoS policies that affect the fewest<br>at a time. Use the <b>show policy-map targets</b> command to identify the number of<br>e affected during policy map modification.<br>TenGigabit Ethernet interface 4/0/10/0 has one policy map attached as a main<br>fic on this interface will be affected if the policy is modified:<br>ter# show policy-map targets<br>13.993 UTC |

2) Policymap: test-priority Type: qos Targets (applied as main policy): HundredGigE0/6/0/35 output HundredGigE0/6/0/34 output HundredGigE0/6/0/33 output HundredGigE0/6/0/32 output HundredGigE0/6/0/31 output HundredGigE0/6/0/29 output HundredGigE0/6/0/28 output HundredGigE0/6/0/27 output HundredGigE0/6/0/25 output HundredGigE0/6/0/24 output HundredGigE0/6/0/23 output HundredGigE0/6/0/22 output HundredGigE0/6/0/21 output HundredGigE0/6/0/20 output HundredGigE0/6/0/19 output HundredGigE0/6/0/1 output HundredGigE0/6/0/3 output HundredGigE0/6/0/4 output HundredGigE0/6/0/5 output HundredGigE0/6/0/6 output HundredGigE0/6/0/7 output HundredGigE0/6/0/8 output HundredGigE0/6/0/9 output HundredGigE0/6/0/10 output HundredGigE0/6/0/11 output HundredGigE0/6/0/13 output HundredGigE0/6/0/14 output HundredGigE0/6/0/15 output HundredGigE0/6/0/16 output HundredGigE0/6/0/17 output Total targets: 30

> Targets (applied as child policy): Total targets: 0

## show qos interface

To display QoS information for a specific interface, use the **show qos interface** command in the XR EXEC mode.

show qos interface interface-name {input | output}[location node-id]

| Syntax Description | interface-name                                                                                                    | Interface name. For more information about the syntax for the router, use the question mark (?) online help function.                          |  |
|--------------------|----------------------------------------------------------------------------------------------------|----------------------------------------------------------------------------------------------------|--|
|                    |                                                                                                    | <b>Note</b> Use the <b>show interfaces</b> command to see a list of all interfaces currently configured on the router.                         |  |
|                    | input                                                                                                    | Attaches the specified policy map to the input interface.                                                                                      |  |
|                    | output                                                                                                    | Attaches the specified policy map to the output interface.                                                                                     |  |
|                    | location node-id                                                                                                    | (Optional) Displays detailed QoS information for the designated node. The <i>node-id</i> argument is entered in the rack/slot/module notation. |  |
| Command Default    | No default behavior or values                                                                                                    |                                                                                                    |  |
| Command Modes      | XR EXEC mode                                                                                                    |                                                                                                    |  |
| Command History    | Release                                                                                                    | Modification                                                                                                    |  |
|                    | Release 7.0.12                                                                                                    | This command was introduced.                                                                                                    |  |
| Usage Guidelines   | The <b>show qos interface</b> command displays configuration for all classes in the service policy that is attached to an interface. |                                                                                                    |  |
|                    | Use this command to check the <b>police rate</b> command.                                                                            | e actual values programmed in the hardware from the action keywords in the                                                                     |  |
| Task ID            | Task Operations<br>ID                                                                                                    |                                                                                                    |  |
|                    | qos read                                                                                                    |                                                                                                    |  |
| Examples           | This is the sample output shows t<br>that are in the input direction:                                                                | the QoS information on a interface hundredGigE 0/6/0/18                                                                                        |  |
|                    | RP/0/RP0/CPU0:router# show                                                                                                    | <pre>q qos interface hundredGigE 0/6/0/18 input</pre>                                                                                          |  |

Wed Dec 2 22:34:20.241 UTC NOTE: - Configured values are displayed within parentheses Interface HundredGigE0/6/0/18 ifh 0x3000210 -- input policy 3 NPU Id: Total number of classes: 28 Interface Bandwidth: 100000000 kbps Accounting Type: Layer1 (Include Layer 1 encapsulation and above) \_\_\_\_\_ Levell Class = exp-classifier-af1 = 7 New topmost exp Default Policer Bucket ID = 0x102a0 = 0x8b304d98 Default Policer Stats Handle Policer not configured for this class Level1 Class = exp-classifier-af2 New topmost exp 6 = Default Policer Bucket ID 0x102a1 Default Policer Stats Handle = 0x8b304b48 Policer not configured for this class Levell Class = exp-classifier-af3 New topmost exp = 5 Default Policer Bucket ID = 0x102a2 Default Policer Stats Handle = 0x8b3048f8 Policer not configured for this class Levell Class = exp-classifier-af4 New topmost exp = 3 0x102a3 0x8b3046a8 Default Policer Bucket ID = Default Policer Stats Handle = Policer not configured for this class Levell Class = exp-classifier-be1 New topmost exp = 4 Default Policer Bucket ID = 0x102a4 Default Policer Stats Handle = 0x8b304458 Policer not configured for this class inet4-classifier-af1 Levell Class New qos group 1 = Default Policer Bucket ID = 0x102a5 Default Policer Stats Handle = 0x8b304208 Policer not configured for this class = inet4-classifier-af2 Levell Class 2 New qos group = Default Policer Bucket ID 0x102a6 = Default Policer Stats Handle = 0x8b303fb8 Policer not configured for this class Levell Class = inet4-classifier-af3 New qos group 3 \_ Default Policer Bucket ID = 0x102a7 Default Policer Stats Handle = 0x8b303d68 Policer not configured for this class

Levell Class inet4-classifier-af4 = New qos group = 4 Default Policer Bucket ID = 0x102a8 Default Policer Stats Handle 0x8b303b18 = Policer not configured for this class Levell Class = inet4-classifier-be1 New qos group = 5 Default Policer Bucket ID = 0x102a9 Default Policer Stats Handle 0x8b3038c8 = Policer not configured for this class Level1 Class = inet4-classifier-nc1 New qos group = 6 Default Policer Bucket ID = 0x102aa Default Policer Stats Handle 0x8b303678 Policer not configured for this class Levell Class inet6-classifier-af1 = New gos group = 1 Default Policer Bucket ID 0x102ab Default Policer Stats Handle 0x8b303428 = Policer not configured for this class Level1 Class = inet6-classifier-af2 New qos group = 2 Default Policer Bucket ID = 0x102ac Default Policer Stats Handle 0x8b3031d8 = Policer not configured for this class Level1 Class inet6-classifier-af3 = New qos group 3 = Default Policer Bucket ID 0x102ad = Default Policer Stats Handle 0x8b302f88 = Policer not configured for this class = Level1 Class inet6-classifier-af4 New gos group 4 Default Policer Bucket ID 0x102ae = Default Policer Stats Handle = 0x8b302d38 Policer not configured for this class Levell Class \_ inet6-classifier-be1 New qos group = 5 Default Policer Bucket ID = 0x102af Default Policer Stats Handle = 0x8b302ae8 Policer not configured for this class Levell Class = inet6-classifier-nc1 New qos group = 6 Default Policer Bucket ID 0x102b0 = Default Policer Stats Handle 0x8b302898 = Policer not configured for this class Level1 Class inet-classifier-ipv6-af1 New gos group = 1 Default Policer Bucket ID = 0x102b1 Default Policer Stats Handle = 0x8b302648 Policer not configured for this class Levell Class = inet-classifier-ipv6-af2 New qos group = 2 Default Policer Bucket ID 0x102b2 = Default Policer Stats Handle = 0x8b3023f8 Policer not configured for this class Levell Class inet-classifier-ipv6-af3 New qos group = 3 Default Policer Bucket ID 0x102b3 = Default Policer Stats Handle 0x8b3021a8 = Policer not configured for this class Level1 Class = inet-classifier-ipv6-af4 New qos group 4 = 0x102b4 Default Policer Bucket ID = Default Policer Stats Handle 0x8b301f58 Policer not configured for this class Levell Class inet-classifier-ipv6-af5 = New qos group = 5 Default Policer Bucket ID = 0x102b5 Default Policer Stats Handle = 0x8b301d08 Policer not configured for this class Levell Class inet-classifier-ipv6-af6 = New qos group = 6 Default Policer Bucket ID = 0x102b6 Default Policer Stats Handle 0x8b301ab8 Policer not configured for this class Levell Class = inet-management-classifier-af4 New qos group = 7 Default Policer Bucket ID = 0x102b7 Default Policer Stats Handle = 0x8b301868 Policer not configured for this class Levell Class exp-classifier-nc1 = New gos group \_ 6 New topmost exp = 2 Default Policer Bucket ID = 0x102b8 Default Policer Stats Handle = 0x8b301618 Policer not configured for this class Level1 Class = inet-management-classifier-nc1 New prec = 6 New qos group = 5 Default Policer Bucket ID = 0x102b9 = 0x8b3013c8 Default Policer Stats Handle Policer not configured for this class

L

| Level1 Class                          | = | inet6-management-classifier-nc1 |
|---------------------------------------|---|---------------------------------|
| New qos group                         | - | 4                               |
|                                       |   |                                 |
| Default Policer Bucket ID             | = | 0x102ba                         |
| Default Policer Stats Handle          | = | 0x8b301178                      |
| Policer not configured for this class |   |                                 |
|                                       |   |                                 |
| Level1 Class                          | = | class-default                   |
|                                       |   |                                 |
| Default Policer Bucket ID             | = | 0x102bb                         |
| Default Policer Stats Handle          | = | 0x8b3074e8                      |
| Policer not configured for this class |   |                                 |

This is the sample output shows the QoS information on an interface hundredGigE 0/0/0/30 that are in the output direction:

```
RP/0/RP0/CPU0:ios#
RP/0/RP0/CPU0:ios#show qos interface hundredGigE 0/0/0/30 output
NOTE: - Configured values are displayed within parentheses
Interface HundredGigE0/0/0/30 ifh 0xf000210 -- output policy
NPU Id:
                            0
Total number of classes:
                            2
Interface Bandwidth:
                           100000000 kbps
Policy Name:
                           egress_pol_dql
VOQ Base:
                            464
                            Layer1 (Include Layer 1 encapsulation and above)
Accounting Type:
VOQ Mode:
                            8
Shared Counter Mode:
                            1
_____
Levell Class (HP1)
                                     = tc7
Egressq Queue ID
                                        471 (HP1 queue)
                                     =
                                     = 4/1 (n11 queue,
= no max (default)
= 25165824 bytes / 2 ms (50 mbytes)
Queue Max. BW.
Discard Class 1 Threshold
Discard Class 0 Threshold
                                     = 75497472 bytes / 5 ms (100 mbytes)
WRED not configured for this class
Levell Class
                                     =
                                        class-default
                                        464 (Default LP queue)
Egressq Queue ID
                                     =
Queue Max. BW.
                                     = no max (default)
Inverse Weight / Weight
                                     = 1 / (1)
TailDrop Threshold
                                     = 749568 bytes / 6 ms (default)
WRED not configured for this class
```

This table describes the significant fields shown in the display.

### Table 3: show QoS interface Field Descriptions

| Field                | Description                                 |
|----------------------|---------------------------------------------|
| Level 1 class        | Level 1 class identifier in decimal format. |
| Policer Bucket ID    | Policer bucket identifier.                  |
| Policer Stats Handle | Policer statistics handle for this class.   |
| Queue ID             | VOQ number of the packet in this class.     |
| Queue Max. BW        | Maximum bandwidth of the queue.             |
| Queue Min. BW        | Minimum bandwidth of the queue.             |

| Field                   | Description                                                                                                    |  |
|-------------------------|----------------------------------------------------------------------------------------------------|--|
| Inverse Weight / Weight | Remaining bandwidth weight.                                                                                                    |  |
|                         | Note The hardware weight is expressed in inverse value.                                                                                |  |
| TailDrop Threshold      | Number of bytes taildropped for this queue and the default/user-configured queue-limit expressed in milliseconds/user-configured unit. |  |

## violate-action

To configure the action to take on packets that violate the rate limit, use the **violate-action** command in policy map police configuration mode. To remove a conform action from the policy-map, use the **no** form of this command.

violate-action {drop | set options | transmit}
no violate-action {drop | set options | transmit}

| Syntax Description  |                                 |                                                                                                    |                                     |  |
|---------------------|---------------------------------|----------------------------------------------------------------------------------------------------|-------------------------------------|--|
| Syntax Description  | drop                            | Drops the packet.                                                                                                    |                                     |  |
|                     | set options                     | set <i>options</i> Configures the specified packet properties. Replace <i>options</i> with one of the following keyword or keyword arguments: |                                     |  |
|                     |                                 | • <b>discard-class</b> value —Sets the discard class value. Range is 0 to 1.                                                                  |                                     |  |
|                     | transmit                        | Transmits the packets.                                                                                                    |                                     |  |
| Command Default     | No default behavior or values   |                                                                                                    |                                     |  |
| Command Modes       | Policy map police configuration |                                                                                                    |                                     |  |
| Command History     | Release                         |                                                                                                    | Modification                        |  |
|                     | Release 7.0                     | ).12                                                                                                    | This command was introduced.        |  |
| Usage Guidelines    | For more in                     | formation regarding the traffic policing feature refer to t                                                                                   | he police rate, on page 43 command. |  |
| j                   | The violate-                    | -action command can set the discard class values for IP                                                                                       |                                     |  |
|                     |                                 |                                                                                                    | packets and MPLS packets.           |  |
| Task ID             |                                 | erations                                                                                                    | packets and MPLS packets.           |  |
| Task ID             | Task Ope                        | erations<br>.d,                                                                                                    | packets and MPLS packets.           |  |
| Task ID<br>Examples | Task<br>IDOpeqosrea<br>wri      | erations<br>.d,                                                                                                    |                                     |  |

RP/0/RP0/CPU0:router(config-if) service-policy input policy1

### random-detect ecn

To enable ECN-based (Explicit Congestion Notification) random-detect, use the **random-detect ecn** command in policy-map configuration mode. To remove random-detect, use the **no** form of the command.

random-detect ecn no random-detect ecn

**Syntax Description** This command has no keywords or arguments.

**Command Default** No default behavior or value.

**Command Modes** Policy-map configuration mode.

| Command History  | Releas           | se M           | odification                |
|------------------|------------------|----------------|----------------------------|
|                  | Releas<br>7.0.12 |                | is command was introduced. |
| Usage Guidelines | None             |                |                            |
| Task ID          | Task<br>ID       | Operation      | _<br>I                     |
|                  | qos              | read,<br>write | _                          |

### Example

This example shows how to use the random-detect ecncommand:

RP/0/RP0/CPU0:router(config-pmap-c) #random-detect ecn

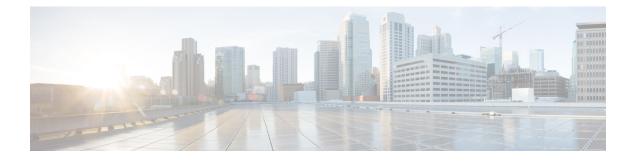

# **QoS Classification Commands**

- cef pbts class, on page 66
- class-map, on page 67
- class (policy-map), on page 69
- end-class-map, on page 71
- end-policy-map, on page 72
- match access-group, on page 73
- match dscp, on page 75
- match mpls experimental topmost, on page 78
- match precedence, on page 80
- match qos-group, on page 82
- set discard-class, on page 84
- set forward-class, on page 86
- set dscp, on page 87
- set mpls experimental, on page 88
- set precedence, on page 89
- set qos-group, on page 91

## cef pbts class

To override the default behaviour of the policy based tunnel selection (PBTS), use the **cef pbts class** command in the global configuration mode.

**cef pbts class any** | *forward-class-value* **fallback-to** { *forward-class-value* | **any** | **drop** }

| Syntax Description | forward-class-value                                                                                                    |                         | Set the forward-class. You can choose the forward-classs value from 0 to 7. The default value is 0 (zero).<br>Specify <b>any</b> forward-class. |  |  |
|--------------------|----------------------------------------------------------------------------------------------------|-------------------------|----------------------------------------------------------------------------------------------------|--|--|
|                    |                                                                                                    |                         |                                                                                                    |  |  |
|                    | You can either choose the forward-class value from 0 to 7, any, or you can choose to drop the forward-class.                                                                                                    |                         |                                                                                                    |  |  |
|                    |                                                                                                    |                         | When <b>any</b> class is specified, it takes precedence over other forward-class value (0 to 7) .                                               |  |  |
|                    | Command Default                                                                                                    | No defa                 | ault behavior or values                                                                                                    |  |  |
| Command Modes      | Policy                                                                                                    | map class configuration |                                                                                                    |  |  |
| Command History    | Release                                                                                                    |                         | Modification                                                                                                    |  |  |
|                    | Releas                                                                                                    | e 7.5.3                 | This command was introduced.                                                                                                    |  |  |
| Usage Guidelines   | When TE tunnels associated with the forward-class goes down, traffic can be redirected to another forward any forward-class or chosen to be dropped using fallback PBTS configuration. This configuration over the default behavior when PBTS enabled TE tunnel goes down. You can specify the sequence of prefer fallback classes to revert to when TE tunnel of main forward-class goes down. When <b>cef pbts class any fallback-to any</b> is specified, then the lowest available forward-class in asce |                         |                                                                                                    |  |  |
|                    |                                                                                                    |                         | ack when paths to any class goes down.                                                                                                    |  |  |
| Task ID            | Task<br>ID                                                                                                    | Operations              |                                                                                                    |  |  |
|                    | qos                                                                                                    | read,<br>write          |                                                                                                    |  |  |
| Examples           | This ex                                                                                                    | ample shows how to enal | ble fallback during a tunnel failure:                                                                                                    |  |  |
|                    | ₽₽/0/₽                                                                                                    | P0/CPU0:router(config   | )# cef pbts class 0 fallback-to 1 2 3 5                                                                                                    |  |  |

## class-map

To define a traffic class and the associated rules that match packets to the class, use the **class-map** command in XR Config mode. To remove an existing class map from the router, use the **no** form of this command.

class-map [type [traffic | qos]] [match-all] [match-any] class-map-name no class-map [type [traffic | qos]] [match-all] [match-any] class-map-name

| Syntax Description | type qos                                                                                                    | (Optional) Specifies a quality-of-service (QoS) class-map.                                                                                                    |  |  |  |
|--------------------|----------------------------------------------------------------------------------------------------|----------------------------------------------------------------------------------------------------|--|--|--|
|                    | traffic                                                                                                    | ffic (Optional) Specifies traffic type class-map.                                                                                                    |  |  |  |
|                    | match-all                                                                                                    | (Optional) Specifies a match on all of the match criteria.                                                                                                    |  |  |  |
|                    | match-any                                                                                                    | (Optional) Specifies a match on any of the match criteria. This is the default.                                                                                                    |  |  |  |
|                    | class-map-name                                                                                                    | Name of the class for the class map. The class name is used for the class map and to configure policy for the class in the policy map. The class name can be a maximum of 63 characters, must start with an alphanumeric character, and in addition to alphanumeric characters, can contain any of the following characters: $\_@$ $\% +   # : ; -=$ |  |  |  |
| Command Default    | Type is QoS when                                                                                                    | not specified.                                                                                                    |  |  |  |
| Command Modes      | XR Config mode                                                                                                    |                                                                                                    |  |  |  |
| Command History    | Release                                                                                                    | Modification                                                                                                    |  |  |  |
|                    | Release 7.0.12                                                                                                    | This command was introduced.                                                                                                    |  |  |  |
| Usage Guidelines   | The <b>class-map</b> command specifies the name of the class for which you want to create or modify class map<br>match criteria. Use of this command enables class map configuration mode in which you can enter any <b>match</b><br>command to configure the match criteria for this class. Packets arriving on the interface are checked against<br>the match criteria configured for a class map to determine if the packet belongs to that class. |                                                                                                    |  |  |  |
|                    | These commands can be used in a class map match criteria for the ingress direction:                                                                                                    |                                                                                                    |  |  |  |
|                    | match access-group                                                                                                    |                                                                                                    |  |  |  |
|                    | <ul> <li>match [not] dscp</li> <li>match [not] mpls experimental topmost</li> </ul>                                                                                                    |                                                                                                    |  |  |  |
|                    | match [not] precedence                                                                                                    |                                                                                                    |  |  |  |
|                    | • match [not]                                                                                                    | protocol                                                                                                    |  |  |  |
| Task ID            | Task Operation                                                                                                    | S                                                                                                    |  |  |  |
|                    | qos read,<br>write                                                                                                    | _                                                                                                    |  |  |  |
|                    |                                                                                                    | _                                                                                                    |  |  |  |

#### **Examples**

•

This example shows how to specify class1 as the name of a class and defines a class map for this class. The packets that match the access list 1 are matched to class class1.

RP/0/RP0/CPU0:router(config) # class-map class1
RP/0/RP0/CPU0:router(config-cmap) # match access-group ipv4 1

## class (policy-map)

To specify the name of the class whose policy you want to create or change, use the **class** command in policy map configuration mode. To remove a class from the policy map, use the **no** form of this command.

class [type qos] {class-name | class-default}
no class [type qos] {class-name | class-default}

| Syntax Description | type qos                                                                                                    | (Optional) Specifies a quality-of-servi                                                                                                    | ice (QoS) class.               |  |  |
|--------------------|----------------------------------------------------------------------------------------------------|----------------------------------------------------------------------------------------------------|--------------------------------|--|--|
|                    | class-name                                                                                                    | Name of the class for which you want                                                                                                    | to configure or modify policy. |  |  |
|                    | class-default                                                                                                    | Configures the default class.                                                                                                    |                                |  |  |
| Command Default    | No class is spe                                                                                                    | cified.                                                                                                    |                                |  |  |
|                    | Type is QoS w                                                                                                    | hen not specified.                                                                                                    |                                |  |  |
| Command Modes      | Policy map con                                                                                                    | nfiguration                                                                                                    |                                |  |  |
| Command History    | Release                                                                                                    |                                                                                                    | Modification                   |  |  |
|                    | Release 7.0.12                                                                                                    | 2                                                                                                    | This command was introduced.   |  |  |
| Usage Guidelines   | Within a policy map, the <b>class (policy-map)</b> command can be used to specify the name of the class whose policy you want to create or change. The policy map must be identified first.                                                                                                    |                                                                                                    |                                |  |  |
|                    | To identify the policy map (and enter the required policy map configuration mode), use the <b>policy-map</b> command before you use the <b>class (policy-map)</b> command. After you specify a policy map, you can configure the policy for new classes or modify the policy for any existing classes in that policy map.                                                            |                                                                                                    |                                |  |  |
|                    | The class name that you specify in the policy map ties the characteristics for that class—that is, its policy—to the class map and its match criteria, as configured using the <b>class-map</b> command.                                                                                                    |                                                                                                    |                                |  |  |
|                    | The <b>class-default</b> keyword is used for configuring default classes. It is a reserved name and cannot be used with user-defined classes. It is always added to the policy map (type qos) even if the class is not configured. For example, the following configuration shows that the class has not been configured, but the running configuration shows 'class class-default'. |                                                                                                    |                                |  |  |
|                    | <pre>RP/0/RP0/CPU0:router(config)# class-map p2 RP/0/RP0/CPU0:router(config-cmap)# match precedence 2 RP/0/RP0/CPU0:router(config-cmap)# end-class-map RP/0/RP0/CPU0:router(config)# commit</pre>                                                                                                    |                                                                                                    |                                |  |  |
|                    | RP/0/RP0/CPU(<br>RP/0/RP0/CPU(<br>RP/0/RP0/CPU(<br>RP/0/RP0/CPU(                                                                                                    | D:router(config)# policy-map pm2<br>D:router(config-pmap)# class p2<br>D:router(config-pmap-c)# set prece<br>D:router(config-pmap-c)# end-polic<br>D:router(config)# commit<br>D:router(config)# end |                                |  |  |

RP/0/RP0/CPU0:router# show run policy-map pm2
policy-map pm2
class p2
set precedence 3
!
class class-default
!
end-policy-map
!

#### Task ID

Task<br/>IDOperationsqosread,<br/>write

#### **Examples**

This example shows how to create a policy map called policy1, which is defined to shape class1 traffic at 30 percent and default class traffic at 20 percent.

RP/0/RP0/CPU0:router(config)# class-map class1
RP/0/RP0/CPU0:router(config-cmap)# match precedence 3
RP/0/RP0/CPU0:router(config-cmap)# exit
RP/0/RP0/CPU0:router(config)# policy-map policy1
RP/0/RP0/CPU0:router(config-pmap)# class class1

RP/0/RP0/CPU0:routerconfig-pmap-c)# shape average percent 30
RP/0/RP0/CPU0:router(config-pmap-c)# exit

RP/0/RP0/CPU0:router(config-pmap)# class class-default
RP/0/RP0/CPU0:router(config-pmap-c)# shape average percent 20

The default class is used for packets that do not satisfy configured match criteria for class1. Class1 must be defined before it can be used in policy1, but the default class can be directly used in a policy map, as the system defines it implicitly.

## end-class-map

To end the configuration of match criteria for the class and to exit class map configuration mode, use the **end-class-map** command in class map configuration mode.

#### end-class-map

| Syntax Description | This co    | ommand has                    | s no keywords or arguments.          |  |
|--------------------|------------|-------------------------------|--------------------------------------|--|
| Command Default    | - No def   | No default behavior or values |                                      |  |
| Command Modes      | Class n    | nap configu                   | ration                               |  |
| Command History    | Releas     | se N                          | lodification                         |  |
|                    | Releas     | se 7.0.12 T                   | his command was introduced.          |  |
| Usage Guidelines   | No spe     | cific guidel                  | ines impact the use of this command. |  |
| Task ID            | Task<br>ID | Operation                     | S                                    |  |
|                    | qos        | read,<br>write                | _                                    |  |
| Examples           |            |                               | _                                    |  |

This example shows how to end the class map configuration and exit class map configuration mode:

RP/0/RP0/CPU0:router(config)# class-map class1
RP/0/RP0/CPU0:router(config-cmap)# match access-group ipv4 1
RP/0/RP0/CPU0:router(config-cmap)# end-class-map

## end-policy-map

To end the configuration of a policy map and to exit policy map configuration mode, use the **end-policy-map** command in policy map configuration mode.

#### end-policy-map

| Syntax Description | This c           | ommand has 1    | words or arguments.                                                   |
|--------------------|------------------|-----------------|-----------------------------------------------------------------------|
| Command Default    | No det           | fault behavior  | ues                                                                   |
| Command Modes      | Policy           | map configur    |                                                                       |
| Command History    | Relea            | se              | Modification                                                          |
|                    | Relea            | se 7.0.12       | This command was introduced.                                          |
| Usage Guidelines   | No spe           | ecific guidelin | pact the use of this command.                                         |
| Task ID            | Task<br>ID       | Operations      |                                                                       |
|                    | qos              | read,<br>write  |                                                                       |
| Examples           | This e:<br>mode. | xample shows    | o end the policy map configuration and exit policy map configuration  |
|                    |                  |                 | onfig)# <b>policy-map policy1</b><br>onfig-pmap)# <b>class class1</b> |

RP/0/RP0/CPU0:router(config)# policy-map policy1 RP/0/RP0/CPU0:router(config-pmap)# class class1 RP/0/RP0/CPU0:router(config-pmap-c)# police rate 250 RP/0/RP0/CPU0:router(config-pmap)# end-policy-map

## match access-group

To identify a specified access control list (ACL) number as the match criteria for a class map, use the **match access-group** command in class map configuration mode.

match access-group {ipv4 | ipv6} access-group-name

| Syntax Description | ipv4Specifies the name of the IPv4 access group to be matched.                                                                                                    |                                                                   | f the IPv4 access group to be matched.                                                                                                    |  |  |
|--------------------|----------------------------------------------------------------------------------------------------|-------------------------------------------------------------------|----------------------------------------------------------------------------------------------------|--|--|
|                    | ipv6         Specifies the name of the IPv6 access group to be matched.                                                                                                    |                                                                   |                                                                                                    |  |  |
|                    | access-group                                                                                                    | <i>p-name</i> ACL whose contents to determine if they b           | are used as the match criteria against which packets are checked belong to this class.                                                       |  |  |
| Command Default    | By default, if neither IPv6 nor IPv4 is specified as the match criteria for a class map, IPv4 addressing is used.                                                                                                    |                                                                   |                                                                                                    |  |  |
| Command Modes      | Class map configuration                                                                                                    |                                                                   |                                                                                                    |  |  |
| Command History    | Release                                                                                                    |                                                                   | Modification                                                                                                    |  |  |
|                    | Release 7.0.                                                                                                    | 12                                                                | This command was introduced.                                                                                                    |  |  |
| Usage Guidelines   |                                                                                                    |                                                                   | nd policing), you define traffic classes based on match criteria,<br>is satisfying the match criteria for a class constitute the traffic for |  |  |
|                    | The <b>match access-group</b> command specifies an ACL whose contents are used as the match criteria against which packets are checked to determine if they belong to the class specified by the class map.                                       |                                                                   |                                                                                                    |  |  |
|                    | The <b>match access-group</b> command is supported only in the ingress direction. The maximum allowed entries: 8                                                                                                    |                                                                   |                                                                                                    |  |  |
|                    | To use the <b>match access-group</b> command, you must first enter the <b>class-map</b> command to specify the name of the class whose match criteria you want to establish. You can specify up to eight IPv4 and IPv6 ACLs in a match statement. |                                                                   |                                                                                                    |  |  |
|                    | QoS classification based on the packet length or TTL (time to live) field in the IPv4 and IPv6 headers is not supported.                                                                                                    |                                                                   |                                                                                                    |  |  |
|                    |                                                                                                    | L list is used within a class-map<br>specified ACL match paramete | , the deny action of the ACL is ignored and the traffic is classified ers.                                                                   |  |  |
| Task ID            | Task Oper<br>ID                                                                                                    | rations                                                           |                                                                                                    |  |  |
|                    | qos read<br>write                                                                                                    | *                                                                 |                                                                                                    |  |  |
| Examples           | -                                                                                                    | e shows how to specify a class r<br>a for this class:             | map called map1 and configures map1 to be used as the                                                                                        |  |  |

RP/0/RP0/CPU0:router(config) # class-map map1
RP/0/RP0/CPU0:router(config-cmap) # match access-group ipv4 map1
RP/0/RP0/CPU0:router(config-cmap) # match access-group ipv6 map2

### match dscp

To identify specific IP differentiated services code point (DSCP) values as match criteria for a class map, use the **match dscp** command in class map configuration mode. To remove a DSCP value from a class map, use the **no** form of this command.

match [not] dscp {[{ipv4 | ipv6}] dscp-value [dscp-value1 ... dscp-value7] | [min-value max-value]}
no match [not] dscp {[{ipv4 | ipv6}] dscp-value [dscp-value1 ... dscp-value7] | [min-value max-value]}

| Syntax Description | not                                                                                                    | (Optional) Negates the specified mat                                                                                                    | ch result.                                                                                                    |  |  |  |
|--------------------|----------------------------------------------------------------------------------------------------|----------------------------------------------------------------------------------------------------|----------------------------------------------------------------------------------------------------|--|--|--|
|                    | ipv4 (Optional) Specifies the IPv4 DSCP value.                                                                                                    |                                                                                                    |                                                                                                    |  |  |  |
|                    | ipv6                                                                                                    | (Optional) Specifies the IPv6 DSCP                                                                                                    | value.                                                                                                    |  |  |  |
|                    | dscp-value                                                                                                    | <i>lue</i> IP DSCP value identifier that specifies the exact value or a range of values. Range is 0 - 63. Up to 64 IP DSCP values can be specified to match packets. Reserved keywords can be specified instead of numeric values. Table 4: IP DSCP Reserved Keywords, on page 76 describes the reserved keywords. |                                                                                                    |  |  |  |
|                    | min-value                                                                                                    | value Lower limit of DSCP range to match. Value range is 0 - 63.                                                                                                    |                                                                                                    |  |  |  |
|                    | max-value                                                                                                    | Upper limit of DSCP range to match                                                                                                    | . Value range is 0 - 63.                                                                                           |  |  |  |
| Command Default    | Matching o                                                                                                    | n IP Version 4 (IPv4) and IPv6 packet                                                                                                    | s is the default.                                                                                                  |  |  |  |
| Command Modes      | Class map configuration                                                                                                    |                                                                                                    |                                                                                                    |  |  |  |
| Command History    | Release                                                                                                    |                                                                                                    | Modification                                                                                                    |  |  |  |
|                    | Release 7.0                                                                                                    | 0.12                                                                                                    | This command was introduced.                                                                                       |  |  |  |
| Usage Guidelines   | The <b>match dscp</b> command is supported only in the ingress direction. The minimum value is 0 and maximum value is 63. The maximum allowed entries: 64.                                     |                                                                                                    |                                                                                                    |  |  |  |
|                    | The <b>match dscp</b> command specifies a DSCP value that is used as the match criteria against which packets are checked to determine if they belong to the class specified by the class map. |                                                                                                    |                                                                                                    |  |  |  |
|                    | To use the <b>match dscp</b> command, you must first enter the <b>class-map</b> command to specify the name of the class whose match criteria you want to establish                            |                                                                                                    |                                                                                                    |  |  |  |
|                    | class whose                                                                                                    | e match criteria you want to establish                                                                                                    |                                                                                                    |  |  |  |
|                    | The match                                                                                                    | <b>dscp</b> command examines the higher-or<br>ou specify more than one <b>match dscp</b>                                                                                                    | order six bits in the type of service (ToS) byte of the IP command in a class map, the new values are added to the |  |  |  |

treatment of these marked packets is defined by the user through the setting of policies in policy map class configuration mode.

#### Table 4: IP DSCP Reserved Keywords

| DSCP<br>Value | Reserved<br>Keyword |
|---------------|---------------------|
| 0             | default             |
| 10            | AF11                |
| 12            | AF12                |
| 14            | AF13                |
| 18            | AF21                |
| 20            | AF22                |
| 22            | AF23                |
| 26            | AF31                |
| 28            | AF32                |
| 30            | AF33                |
| 34            | AF41                |
| 36            | AF42                |
| 38            | AF43                |
| 46            | EF                  |
| 8             | CS1                 |
| 16            | CS2                 |
| 24            | CS3                 |
| 32            | CS4                 |
| 40            | CS5                 |
| 48            | CS6                 |
| 56            | CS7                 |
| ipv4          | ipv4 dscp           |
| ipv6          | ipv6 dscp           |

I

| Task ID  | Task Operations<br>ID                                                                                                    |
|----------|----------------------------------------------------------------------------------------------------|
|          | qos read,<br>write                                                                                                    |
| Examples | This example shows how to configure the service policy called policy1 and attach service policy policy1 to an interface HundredGigE $0/7/0/0$ . In this example, class map dscp14 evaluates all pack entering for an IP DSCP value of 14. If the incoming packet has been marked with the IP DSCP value of 14, the packet is queued to the class queue with the bandwidth setting of 1000 mbps. |
|          | RP/0/RP0/CPU0:router(config)# class-map dscp14<br>RP/0/RP0/CPU0:router(config-cmap)# match dscp ipv4 14<br>RP/0/RP0/CPU0:router(config-cmap)# exit                                                                                                    |
|          | <pre>RP/0/RP0/CPU0:router(config) # policy-map policy1 RP/0/RP0/CPU0:router(config-pmap) # class dscp14 RP/0/RP0/CPU0:router(config-pmap-c) #bandwidth 1000 mbps RP/0/RP0/CPU0:router(config-pmap-c) #exit RP/0/RP0/CPU0:router(config-pmap) # exit</pre>                                                                                                    |
|          | <pre>RP/0/RP0/CPU0:router(config) # interface HundredGigE 0/7/0/0 RP/0/RP0/CPU0:router(config-if) # service-policy input policy1</pre>                                                                                                    |

## match mpls experimental topmost

To identify specific three-bit experimental (EXP) field values in the topmost Multiprotocol Label Switching (MPLS) label as match criteria for a class map, use the **match mpls experimental topmost** command in class map configuration mode. To remove experimental field values from the class map match criteria, use the **no** form of the command.

**match** [not] mpls experimental topmost *exp-value* [*exp-value1* ...*exp-value7*] no match [not] mpls experimental topmost *exp-value* [*exp-value1* ...*exp-value7*]

| Syntax Description | not                                                                                                    | not                                                                                  |                                                                                                    |  |  |
|--------------------|----------------------------------------------------------------------------------------------------|--------------------------------------------------------------------------------------|----------------------------------------------------------------------------------------------------|--|--|
|                    | exp-value                                                                                                    | Experimental value that specifies the can be specified to match MPLS hea             | e exact value from 0 to 7. Up to eight experimental values ders.                                                                                                    |  |  |
| Command Default    | No default                                                                                                    | behavior or values                                                                   |                                                                                                    |  |  |
| Command Modes      | Class map configuration                                                                                                    |                                                                                      |                                                                                                    |  |  |
| Command History    | Release                                                                                                    |                                                                                      | Modification                                                                                                    |  |  |
|                    | Release 7.                                                                                                    | 0.12                                                                                 | This command was introduced.                                                                                                    |  |  |
| Usage Guidelines   | The <b>match mpls experimental topmost</b> command is supported only in the ingress direction. The minimum value is 0 and maximum value is 7. The maximum allowed entries: 8.                                                                                                    |                                                                                      |                                                                                                    |  |  |
|                    | The <b>match mpls experimental topmost</b> command is used by the class map to identify MPLS experimental values matching on a packet.                                                                                                    |                                                                                      |                                                                                                    |  |  |
|                    | To use the <b>match mpls experimental topmost</b> command, you must first enter the <b>class-map</b> command to specify the name of the class whose match criteria you want to establish. If you specify more than one <b>match mpls experimental topmost</b> command in a class map, the new values are added to the existing match statement.                   |                                                                                      |                                                                                                    |  |  |
|                    | This command examines the three experimental bits contained in the topmost label of an MPLS packet. Up to eight experimental values can be matched in one match statement. For example, match mpls experimental topmost 2 4 5 7 returns matches for experimental values of 2, 4, 5, and 7. Only one of the four values is needed to yield a match (OR operation). |                                                                                      |                                                                                                    |  |  |
|                    | For instanc<br>experiment<br>treatment o                                                                                                    | e, the experimental value 2 is not great<br>al value of 2 should be treated differen | riterion only. The value has no mathematical significance.<br>er than 1. The value indicates that a packet marked with the<br>ttly than a packet marked with the EXP value of 1. The<br>the user through the setting of QoS policies in policy map |  |  |
| Task ID            | Task Op<br>ID                                                                                                    | perations                                                                            |                                                                                                    |  |  |
|                    | qos rea                                                                                                    | ad,                                                                                  |                                                                                                    |  |  |

write

#### **Examples**

L

This example shows how to configure the service policy called policy1 and attach service policy policy1 to an interface. In this example, class map mplsmap1 evaluates all packets entering HundredGigabit Ethernet interface 0/1/0/9 for an MPLS experimental value of 1. If the incoming packet has been marked with the MPLS experimental value of 1, the packet is queued to the class queue with the bandwidth setting of 1000 mbps.

RP/0/RP0/CPU0:router(config)# class-map mplsmap1 RP/0/RP0/CPU0:router(config-cmap)# match mpls experimental topmost 1 RP/0/RP0/CPU0:router(config-cmap)# exit

RP/0/RP0/CPU0:router(config) # policy-map policy1 RP/0/RP0/CPU0:router(config-pmap) # class mplsmap1 RP/0/RP0/CPU0:router(config-pmap-c) # bandwidth 1000 mbps RP/0/RP0/CPU0:router(config-pmap-c) #exit RP/0/RP0/CPU0:router(config-pmap) #exit

RP/0/RP0/CPU0:router(config)# interface HundredGigE 0/0/0/0
RP/0/RP0/CPU0:router(config-if)# service-policy input policy1

## match precedence

To identify IP precedence values as match criteria, use the **match precedence** command in class map configuration mode. To remove precedence values from a class map, use the **no** form of this command.

**match** [not] precedence [{ipv4|ipv6}] precedence-value [precedence-value1 ... precedence-value7] no match [not] precedence [{ipv4|ipv6}] precedence-value [precedence-value1 ... precedence-value7]

| Syntax Description | not                                                                                                    | (Optional) Negates the specified match result.                                                                                   |  |  |  |  |
|--------------------|----------------------------------------------------------------------------------------------------|----------------------------------------------------------------------------------------------------|--|--|--|--|
|                    | ipv4 (Optional) Specifies the IPv4 precedence value.                                                                                                    |                                                                                                    |  |  |  |  |
|                    | ipv6                                                                                                    | (Optional) Specifies the IPv6 precedence value.                                                                                  |  |  |  |  |
|                    | <i>precedence-value</i> An IP precedence value identifier that specifies the exact value. Reserved keywords can be specified instead of numeric values. Table 5: IP Precedence Values and Names, on page 81 describes the reserved keywords.                                                                                                    |                                                                                                    |  |  |  |  |
|                    |                                                                                                    | Up to eight precedence values can be matched in one match statement.                                                             |  |  |  |  |
| Command Default    | Matching on both                                                                                                    | IP Version 4 (IPv4) and IPv6 packets is the default.                                                                             |  |  |  |  |
| Command Modes      | Class map configuration                                                                                                    |                                                                                                    |  |  |  |  |
| Command History    | Release                                                                                                    | Modification                                                                                                    |  |  |  |  |
|                    | Release 7.0.12                                                                                                    | This command was introduced.                                                                                                    |  |  |  |  |
| Usage Guidelines   |                                                                                                    | <b>dence</b> command is supported only in the ingress direction. The minimum value is 0 and s 7. The maximum allowed entries: 8. |  |  |  |  |
|                    | The <b>match precedence</b> command specifies a precedence value that is used as the match criteria against which packets are checked to determine if they belong to the class specified by the class map.                                                                                                    |                                                                                                    |  |  |  |  |
|                    | To use the <b>match precedence</b> command, you must first enter the <b>class-map</b> command to specify the name of the class whose match criteria you want to establish. If you specify more than one <b>match precedence</b> command in a class map, the new values are added to the existing statement.                                                                                                    |                                                                                                    |  |  |  |  |
|                    | The <b>match precedence</b> command examines the higher-order three bits in the type of service (ToS) byte of the IP header. Up to eight precedence values can be matched in one match statement. For example, <b>match precedence ipv4 0 1 2 3 4 5 6 7</b> returns matches for IP precedence values of 0, 1, 2, 3, 4, 5, 6, and 7. Only one of the eight values is needed to yield a match (OR operation).                                                       |                                                                                                    |  |  |  |  |
|                    | The precedence values are used as a matching criterion only. The value has no mathematical significance. For instance, the precedence value 2 is not greater than 1. The value simply indicates that a packet marked with the precedence value of 2 is different than a packet marked with the precedence value of 1. The treatment of these different packets is defined by the user through the setting of QoS policies in policy map class configuration mode. |                                                                                                    |  |  |  |  |
|                    | This table lists the IP precedence value number and associated name in descending order of importance.                                                                                                    |                                                                                                    |  |  |  |  |

| Value | Name               |
|-------|--------------------|
| 0     | routine            |
| 1     | priority           |
| 2     | immediate          |
| 3     | flash              |
| 4     | flash-override     |
| 5     | critical           |
| 6     | internet           |
| 7     | network            |
| ipv4  | ipv4<br>precedence |
| ipv6  | ipv6<br>precedence |

Table 5: IP Precedence Values and Names

# Task ID Task ID Operations ID qos read, write

#### Examples

This example shows how to configure the service policy called policy1 and attach service policy policy1 to an interface. In this example, class map ipprec5 evaluates all packets entering HundredGigabit Ethernet interface 0/1/0/9 for a precedence value of 5. If the incoming packet has been marked with the precedence value of 5, the packet is queued to the class queue with the bandwidth setting of 1000 mbps.

```
RP/0/RP0/CPU0:router# configure
RP/0/RP0/CPU0:router(config)# class-map ipprec5
RP/0/RP0/CPU0:router(config-cmap)# match precedence ipv4 5
RP/0/RP0/CPU0:router(config-cmap)# exit
RP/0/RP0/CPU0:router(config)# policy-map policy1
RP/0/RP0/CPU0:router(config-pmap)# class ipprec5
RP/0/RP0/CPU0:router(config-pmap-c)# bandwidth 1000 mbps
RP/0/RP0/CPU0:router(config-pmap)# exit
```

```
RP/0/RP0/CPU0:router(config) # interface HundredGigE 0/0/00
RP/0/RP0/CPU0:router(config-if)# service-policy input policy1
```

**Command Default** 

### match qos-group

To identify specific quality-of-service (QoS) group values as match criteria in a class map, use the **match qos-group** command in class map configuration mode. To remove a specific QoS group value from the matching criteria for a class map, use the **no** form of this command.

match qos-group [qos-group-value ]
no match qos-group

No match criteria are specified.

**Syntax Description** *qos-group-value* QoS group value identifier that specifies the exact value from 1 to 7. Range is not supported.

**Command Modes** Class map configuration

Command HistoryReleaseModificationRelease 7.0.12This command was introduced.

## **Usage Guidelines** The **match qos-group** command is supported only in the egress direction. The egress default class will implicitly match qos-group 0. The minimum value is 1 and maximum value is 7. The maximum allowed entries: 7.

The **match qos-group** command sets the match criteria for examining QoS groups marked on the packet. One class map can match only one qos-group value from 1 to 7. The qos-group values 1 to 7 maps to queue 1 to 7 on the egress port. Queue 0 is reserved for class-default.

The QoS group value is used as a matching criterion only. The value has no mathematical significance. For instance, the QoS group value 2 is not greater than 1. The value simply indicates that a packet marked with the QoS group value of 2 should be treated differently than a packet marked with a QoS group value of 1. The treatment of these different packets is defined using the **service-policy** command in policy map class configuration mode.

The QoS group setting is limited in scope to the local router. Typically, the QoS group is set on the ingress on the local router to be used locally and the router to give differing levels of service based on the group identifier.

In the ingress policy-map, in order to designate the traffic class to a certain CoSQ other than CoSQ 0, the class-map needs to have an explicit set qos-group x statement, where 'x' is the CoSQ in the range of 0 to 7. The default COSQ is 0. In the egress policy-map, a class-map with a corresponding match qos-group x will allow further Quality of Service actions to be applied to the traffic class. For example,

```
class-map prec1
  match prec 1
policy-map test-ingress
  class prec1
   set qos-group 1
   police rate percent 50
```

class-map qg1

match qos-group 1 policy-map test-egress class qg1

shape average percent 70

| Tas | k I | D |
|-----|-----|---|
|     |     |   |

| Operations     |
|----------------|
| read,<br>write |
|                |

#### **Examples**

This example shows a service policy called policy1 attached to an HundredGigabit Ethernet interface 0/1/0/9. In this example, class map qosgroup5 will evaluate all packets leaving HundredGigabit Ethernet interface 0/1/0/9 for a QoS group value of 5. If the packet has been marked with the QoS group value of 5, the packet is queued to the class queue with the bandwidth setting of 1000 mbps.

```
RP/0/RP0/CPU0:router(config) # class-map qosgroup5
RP/0/RP0/CPU0:router(config-cmap) # match qos-group 5
RP/0/RP0/CPU0:router(config-cmap) # exit
```

```
RP/0/RP0/CPU0:router(config) # policy-map policy1
RP/0/RP0/CPU0:router(config-pmap) # class qosgroup5
RP/0/RP0/CPU0:router(config-pmap-c) # bandwidth 1000 mbps
RP/0/RP0/CPU0:router(config-pmap-c) # exit
RP/0/RP0/CPU0:router(config-pmap) # exit
```

```
RP/0/RP0/CPU0:router(config) # interface HundredGigE 0/0/0/0
RP/0/RP0/CPU0:router(config-if) # service-policy output policy1
```

#### set discard-class

To set the discard class and Quality of Service (QoS) group identifiers on IP Version 4 (IPv4) or Multiprotocol Label Switching (MPLS) packets, use the **set discard-class** command in policy map class configuration mode. To leave the discard-class values unchanged, use the **no** form of this command.

set discard-class *discard-class-value* no set discard-class *discard-class-value* 

**Syntax Description** *discard-class-value* Discard class ID. An integer 0 to 1, to be marked on the packet.

**Command Default** No default behavior or values

Command Modes Policy map class configuration

| Command History | Release        | Modification                 |
|-----------------|----------------|------------------------------|
|                 | Release 7.0.12 | This command was introduced. |

**Usage Guidelines** The **set discard-class** command associates a discard class ID with a packet. After the discard class is set, other QoS services such as Random Early Detection (random-detect) can operate on the bit settings.

Discard-class indicates the discard portion of the per hop behavior (PHB). The **set discard-class** command is typically used in Pipe mode. Discard-class is required when the input PHB marking is used to classify packets on the output interface.

The **set discard-class** command is supported only in the ingress direction.Unconditional discard-class marking is supported.

The discard-class values can be used to specify the type of traffic that is dropped when there is congestion.

Note 1. Marking of the discard class has only local significance on a node.

2. Discard class cannot be associated with a QoS profile in peering mode.

| Task ID  | Task Operations<br>ID                                                                                                    |
|----------|----------------------------------------------------------------------------------------------------|
|          | qos read,<br>write                                                                                                    |
| Examples | This example shows how to set the discard class value to 1 for packets that match the MPLS experimental bits 1:               |
|          | <pre>RP/0/RP0/CPU0:router(config)# class-map cust1 RP/0/RP0/CPU0:router(config-cmap)# match mpls experimental topmost 1</pre> |

RP/0/RP0/CPU0:router(config-cmap)# exit
RP/0/RP0/CPU0:router(config)# policy-map policy2
RP/0/RP0/CPU0:router(config-pmap)# class cust1
RP/0/RP0/CPU0:router(config-pmap-c)# set discard-class 1
RP/0/RP0/CPU0:router(config-pmap)# exit
RP/0/RP0/CPU0:router(config-pmap)# exit
RP/0/RP0/CPU0:router(config)# interface HundredGigE 0/0/0/0
RP/0/RP0/CPU0:router(config-if)# service-policy input policy2

## set forward-class

To associate the class-map with a forward-class, use the **set forward-class** command in policy-map class configuration mode. To remove a previously set forward-class, use the **no** form of this command.

|                    | set f                                                                                                    | orward-class   | forward-class-value                                                                                                  |                                   |
|--------------------|----------------------------------------------------------------------------------------------------|----------------|----------------------------------------------------------------------------------------------------|-----------------------------------|
| Syntax Description | forwa                                                                                                    | rd-class-value | Number from 1 to 7 that sets the forward-class value                                                                 | <br>                              |
| Command Default    | No def                                                                                                    | ault behavior  | or values                                                                                                    |                                   |
| Command Modes      | Policy                                                                                                    | map class cor  | ofiguration                                                                                                    |                                   |
| Command History    | Relea                                                                                                    | se             | M                                                                                                    | odification                       |
|                    | Releas                                                                                                    | se 7.5.3       | Th                                                                                                    | his command was introduced.       |
| Usage Guidelines   | In policitation In policitation In policitation In the second second sec | -              | ic selection (PBTS), 0 is the default forward-class. You                                                             | cannot set forward-class 0 to the |
| Task ID            | Task<br>ID                                                                                                    | Operations     |                                                                                                    |                                   |
|                    | qos                                                                                                    | read,<br>write |                                                                                                    |                                   |
| Examples           | In this                                                                                                    | example, the   | class-map is associated with the forward-class 1:                                                                    |                                   |
|                    | RP/0/F                                                                                                    | RP0/CPU0:rou   | ter(config)#policy-map INGRESS-POLICY<br>ter(config-pmap)#class AF42-Class<br>ter(config-pmap-c)#set forward-class 1 |                                   |

## set dscp

To mark a packet by setting the IP differentiated services code point (DSCP) in the type of service (ToS) byte, use the **set dscp** command in policy-map class configuration mode. To remove a previously set DSCP value, use the **no** form of this command.

set dscp [tunnel] dscp-value
no set dscp [tunnel] dscp-value

| Syntax Description | tunnel(Optional) Sets the DSCP on the outer IP header. This command is available on Layer 3<br>interfaces in the ingress direction. |                                                                                                    |                                                                                                    |  |  |  |
|--------------------|----------------------------------------------------------------------------------------------------|----------------------------------------------------------------------------------------------------|----------------------------------------------------------------------------------------------------|--|--|--|
|                    | dscp-value                                                                                                    | <i>dscp-value</i> Number from 0 to 63 that sets the DSCP value. Reserved keywords can be specified instead of numeric values. Table 4: IP DSCP Reserved Keywords, on page 76 describes the reserved keywords. |                                                                                                    |  |  |  |
| Command Default    | No default b                                                                                                    | ehavior or values                                                                                                    |                                                                                                    |  |  |  |
| Command Modes      | Policy map                                                                                                    | class configuration                                                                                                    |                                                                                                    |  |  |  |
| Command History    | Release                                                                                                    |                                                                                                    | Modification                                                                                                    |  |  |  |
|                    | Release 7.0                                                                                                    | .12                                                                                                    | This command was introduced.                                                                                                  |  |  |  |
| Usage Guidelines   |                                                                                                    | SCP bit is set, other quality-of-secorted only in the ingress directi                                                                                                    | ervice (QoS) services can then operate on the bit settings. The set                                                           |  |  |  |
|                    |                                                                                                    |                                                                                                    | f expedited handling) to marked traffic. Typically, you set the administrative domain); data then is queued based on the DSCP |  |  |  |
| Task ID            | Task Ope<br>ID                                                                                                    | erations                                                                                                    |                                                                                                    |  |  |  |
|                    | qos read<br>wri                                                                                                    | ,                                                                                                    |                                                                                                    |  |  |  |
| Examples           | satisfy the m                                                                                                    | 1 / 2                                                                                                    | o 6 in the policy map called policy-in. All packets that<br>ed with the DSCP value of 6. The network configuration            |  |  |  |

RP/0/RP0/CPU0:router (config)# policy-map policy-in RP/0/RP0/CPU0:router(config-pmap)# class class1 RP/0/RP0/CPU0:router(config-pmap-c)# set dscp 6

## set mpls experimental

To set the experimental (EXP) value of the Multiprotocol Label Switching (MPLS) packet topmost or imposition labels, use the **set mpls experimental** command in policy map configuration mode. To leave the EXP value unchanged, use the **no** form of this command.

set mpls experimental {topmost} exp-value
no set mpls experimental {topmost} exp-value

| Syntax Description | topmost Specifies to set the EXP value of the topmost lab                                                                                                    | bel.                                             |
|--------------------|----------------------------------------------------------------------------------------------------|--------------------------------------------------|
|                    | <i>exp-value</i> Value of the MPLS packet label. Range is 0 to 7                                                                                                    | 7                                                |
| Command Default    | No MPLS experimental value is set                                                                                                    |                                                  |
| Command Modes      | Policy map class configuration                                                                                                    |                                                  |
| Command History    | Release                                                                                                    | Modification                                     |
|                    | Release 7.0.12                                                                                                    | This command was introduced.                     |
| Usage Guidelines   | After the MPLS experimental bits are set, other QoS service                                                                                                    | es can then operate on the bit settings.         |
|                    | This command is supported only in ingress direction. Uncond                                                                                                    | litional MPLS experimental marking is supported. |
|                    | The network gives priority (or some type of expedited hand<br>experimental value is set at the edge of the network (or adm<br>thereafter.                                                                                                    |                                                  |
| Task ID            | Task Operations<br>ID                                                                                                    |                                                  |
|                    | qos read,<br>write                                                                                                    |                                                  |
| Examples           | This example shows how to set the MPLS experimental to 5                                                                                                    | 5 for packets that match access list 101:        |
|                    | <pre>RP/0/RP0/CPU0:router(config)# class-map class1 RP/0/RP0/CPU0:router(config-cmap)# match access-gr RP/0/RP0/CPU0:router(config-cmap)# exit</pre>                                                                                             | coup ipv4 acl101                                 |
|                    | <pre>RP/0/RP0/CPU0:router(config)# policy-map policy1 RP/0/RP0/CPU0:router(config-pmap)# class class1 RP/0/RP0/CPU0:router(config-pmap-c)# set mpls expe RP/0/RP0/CPU0:router(config-pmap-c)# exit RP/0/RP0/CPU0:router(config-pmap)# exit</pre> | erimental topmost 5                              |
|                    | <pre>RP/0/RP0/CPU0:router(config)# interface HundredGig<br/>RP/0/RP0/CPU0:router(config-if)# service-policy in</pre>                                                                                                    | -                                                |

## set precedence

To set the precedence value in the IP header, use the **set precedence** command in policy map class configuration mode. To leave the precedence value unchanged, use the **no** form of this command.

set precedence [tunnel] value
no set precedence [tunnel] value

| Syntax Description | tunnel                                                                                                    | (Optional)                                            | Sets the IP preced                                           | dence on the outer                            | r IP header.                           |                                                                                                    |                        |
|--------------------|----------------------------------------------------------------------------------------------------|-------------------------------------------------------|--------------------------------------------------------------|-----------------------------------------------|----------------------------------------|----------------------------------------------------------------------------------------------------|------------------------|
|                    | value                                                                                                    | keywords o                                            |                                                              | nstead of numeric                             |                                        | Range is from 0 to 7. Rese<br>IP Precedence Values and 1                                                                  |                        |
| Command Default    | No default behavior or values                                                                                                    |                                                       |                                                              |                                               |                                        |                                                                                                    |                        |
| Command Modes      | Policy n                                                                                                    | nap class con                                         | figuration                                                   |                                               |                                        |                                                                                                    |                        |
| Command History    | Release                                                                                                    | e                                                     |                                                              |                                               |                                        | Modification                                                                                                    |                        |
|                    | Release                                                                                                    | e 7.0.12                                              |                                                              |                                               |                                        | This command was introdu                                                                                                  | ıced.                  |
| Usage Guidelines   |                                                                                                    |                                                       | et using a number<br>erate on the bit set                    |                                               | , name. After IP I                     | Precedence bits are set, othe                                                                                             | er QoS                 |
|                    | The <b>set precedence</b> command is supported only in the ingress direction. Unconditional precedence marking is supported.                                                                                  |                                                       |                                                              |                                               |                                        |                                                                                                    |                        |
|                    | The network gives priority (or some type of expedited handling) to the marked traffic. IP precedence can be set at the edge of the network (or administrative domain) and have queueing act on it thereafter. |                                                       |                                                              |                                               |                                        |                                                                                                    |                        |
|                    | instance<br>by enabl                                                                                                    | es. That is, the<br>ling other fea<br>lish classes of | e use of the preced<br>tures that use the                    | lence bit is evolvir<br>value. In the case of | ng. You can defin<br>of high-end Inter | cedence value is useful only<br>the meaning of a preceden<br>net QoS, IP precedences car<br>cally to better or worse hand | nce value<br>n be used |
| Task ID            | Task<br>ID                                                                                                    | Operations                                            |                                                              |                                               |                                        |                                                                                                    |                        |
|                    | qos                                                                                                    | read,<br>write                                        |                                                              |                                               |                                        |                                                                                                    |                        |
| Examples           |                                                                                                    | ample shows<br>list named cu                          |                                                              | precedence to 5 (                             | (critical) for pack                    | ets that match the access                                                                                                 |                        |
|                    | RP/0/RP                                                                                                    | 0/CPU0:rout                                           | ter(config)# <b>cl</b><br>ter(config-cmap<br>ter(config-cmap | ) # match access                              |                                        | ustomer1                                                                                                    |                        |

RP/0/RP0/CPU0:router(config) # policy-map policy1 RP/0/RP0/CPU0:router(config-pmap) # class class1 RP/0/RP0/CPU0:router(config-pmap-c) # set precedence 5 RP/0/RP0/CPU0:router(config-pmap-c) # exit RP/0/RP0/CPU0:router(config-pmap) # exit

RP/0/RP0/CPU0:router(config) # interface HundredGigE 0/1/0/9
RP/0/RP0/CPU0:router(config-if) # service-policy input policy1

## set qos-group

|                    |                                                                                                    | rvice (QoS) group identifiers on packets, use the <b>set qos-group</b> com<br>n mode. To leave the QoS group values unchanged, use the <b>no</b> form |                |  |  |  |
|--------------------|----------------------------------------------------------------------------------------------------|----------------------------------------------------------------------------------------------------|----------------|--|--|--|
|                    | set qos-group qos-gro<br>no set qos-group qos                                                                                                    |                                                                                                    |                |  |  |  |
| Syntax Description |                                                                                                    | S group ID. An integer from 1 to 7, to be marked on the packet.                                                                                       | -              |  |  |  |
|                    | The                                                                                                    | e qos-group-value is used to select a CoSQ and eventually to a VOQ                                                                                    | -              |  |  |  |
| Command Default    | No group ID is specified                                                                                                    | ed.                                                                                                    |                |  |  |  |
| Command Modes      | Policy map class config                                                                                                    | guration                                                                                                    |                |  |  |  |
| Command History    | Release                                                                                                    | Modification                                                                                                    |                |  |  |  |
|                    | Release 7.0.12                                                                                                    | This command wa                                                                                                    | as introduced. |  |  |  |
| Usage Guidelines   | The <b>set qos-group</b> command is supported only in the ingress direction.<br>The <b>set qos-group</b> will be used as internal priority to choose the queue on the egress port.                                                                                                    |                                                                                                    |                |  |  |  |
|                    | In the ingress policy-map, in order to designate the traffic class to a certain CoSQ other than CoSQ 0, the class-map needs to have an explicit set qos-group x statement, where 'x' is the CoSQ in the range of 0 to 7. The default COSQ is 0. In the egress policy-map, a class-map with a corresponding match qos-group x will allow further Quality of Service actions to be applied to the traffic class. For example, |                                                                                                    |                |  |  |  |
|                    | class-map prec1<br>match prec 1                                                                                                    |                                                                                                    |                |  |  |  |
|                    | policy-map test-ingr<br>class prec1<br>set qos-group 1<br>police rate perc                                                                                                    |                                                                                                    |                |  |  |  |
|                    | class-map qg1<br>match qos-group 1                                                                                                    |                                                                                                    |                |  |  |  |
|                    | policy-map test-egre<br>class qg1<br>shape average pe                                                                                                    |                                                                                                    |                |  |  |  |
| Task ID            | Task Operations<br>ID                                                                                                    |                                                                                                    |                |  |  |  |
|                    | qos read,<br>write                                                                                                    |                                                                                                    |                |  |  |  |

#### **Examples** This example sets the QoS group to 5 for packets that match the MPLS experimental bit 1:

RP/0/RP0/CPU0:router(config) # class-map class1
RP/0/RP0/CPU0:router(config-cmap) # match mpls experimental topmost 1
RP/0/RP0/CPU0:router(config-cmap) # exit

RP/0/RP0/CPU0:router(config) # policy-map policy1
RP/0/RP0/CPU0:router(config-pmap) # class class1
RP/0/RP0/CPU0:router(config-pmap-c) # set qos-group 5
RP/0/RP0/CPU0:router(config-pmap-c) # exit
RP/0/RP0/CPU0:router(config-pmap) # exit

RP/0/RP0/CPU0:router(config) # HundredGigE interface 0/1/0/0
RP/0/RP0/CPU0:router(config-if) # service-policy input policy1

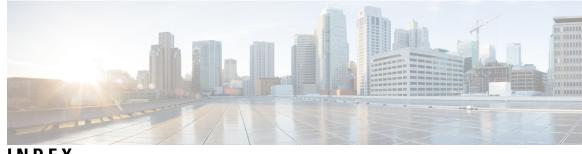

#### INDEX

#### C

clear qos counters interface command 36 conform-action command 37

#### Ε

exceed-action command 40

#### S

service-policy (policy map class) command 19

INDEX